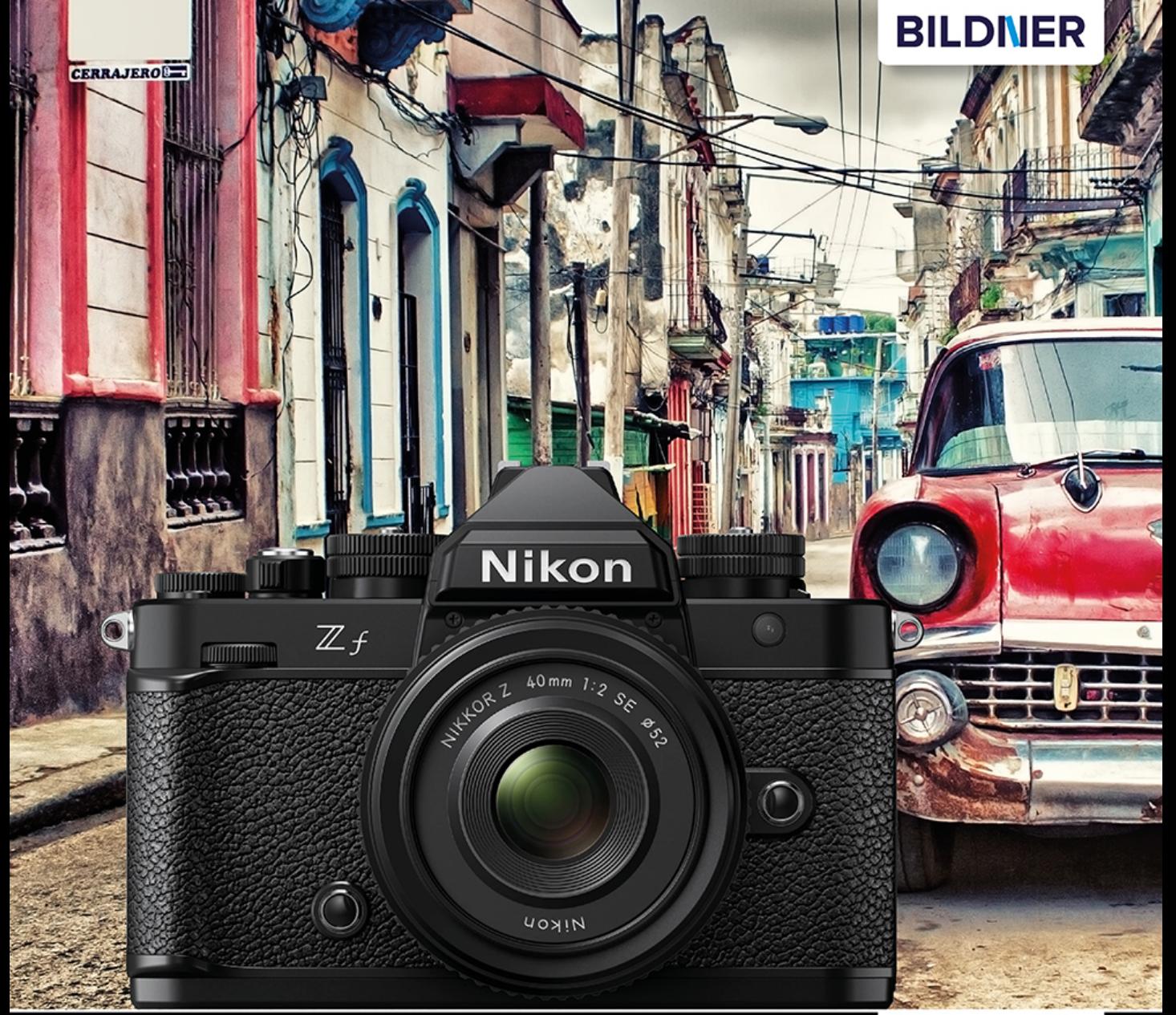

Kyra und Christian Sänger

Für bezoere Fotos von Anfang an!

Nikon Z f

# Das umfangreiche Praxisbuch zu Ihrer Kamera

■ Alle Funktionen & Einstellungen beherrschen lernen – für perfekte Ergebnisse

■ Detaillierte Anleitungen, inspirierende Beispiele und praktische Profitipps

**Verlag:** BILDNER Verlag GmbH Bahnhofstraße 8 94032 Passau <https://bildnerverlag.de/> [info@bildner-verlag.de](mailto:?subject=)

#### **ISBN: 978-3-8328-5659-5**

**Produktmanagement:** Lothar Schlömer **Layout und Gestaltung:** Astrid Stähr **Coverfoto:** © javier – stock.adobe.com **Herausgeber:** Christian Bildner

© 2024 BILDNER Verlag GmbH Passau

#### **Herzlichen Dank für den Kauf dieses Buchs!**

Als kleines Dankeschön für Ihre Bestellung erhalten Sie **gratis** das E-Book **55 Foto-Hacks**.

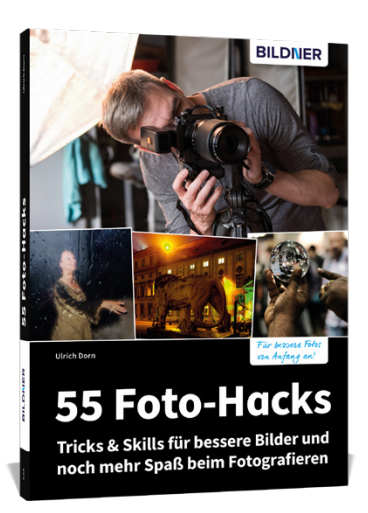

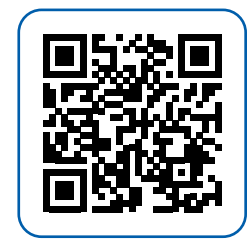

Scannen Sie dazu einfach den QR-Code mit Ihrer Smartphonekamera.

Keine Smartphonekamera zur Hand?

Geben Sie <https://sdn.bildner-verlag.de/8wxLvpZWj>in Ihren Browser ein.

#### **Wichtige Hinweise**

Die Informationen in diesen Unterlagen werden ohne Rücksicht auf einen eventuellen Patentschutz veröffentlicht. Handelsnamen, Hard- und Softwarebezeichnungen, Warenbezeichnungen, Markennamen der jeweiligen Firmen, die in diesem Buch erwähnt werden, können auch ohne besondere Kennzeichnung warenzeichen-, marken- oder patentrechtlichem Schutz unterliegen.

Bei der Zusammenstellung von Texten und Abbildungen wurde mit größter Sorgfalt vorgegangen. Trotzdem können Fehler nicht vollständig ausgeschlossen werden. Verlag, Herausgeber und Autoren können für fehlerhafte Angaben und deren Folgen weder eine juristische Verantwortung noch irgendeine Haftung übernehmen. Für Verbesserungsvorschläge und Hinweise auf Fehler sind Verlag und Herausgeber dankbar.

Videos, auf die wir in unseren Werken verlinken, werden auf den Videoplattformen Vimeo ([https://vimeo.com\)](https://vimeo.com) oder YouTube [\(https://youtube.com](https://youtube.com)) gehostet.

Das Werk einschließlich aller Teile ist urheberrechtlich geschützt. Alle Rechte vorbehalten, insbesondere das Recht des Vortrags, der Übersetzung, der Reproduktion, der Speicherung in elektronischen Medien und der Vervielfältigung auf fotomechanischen oder anderen Wegen. Es gelten die Lizenzbestimmungen der BILDNER-Verlag GmbH, Passau.

# **Inhaltsverzeichnis**

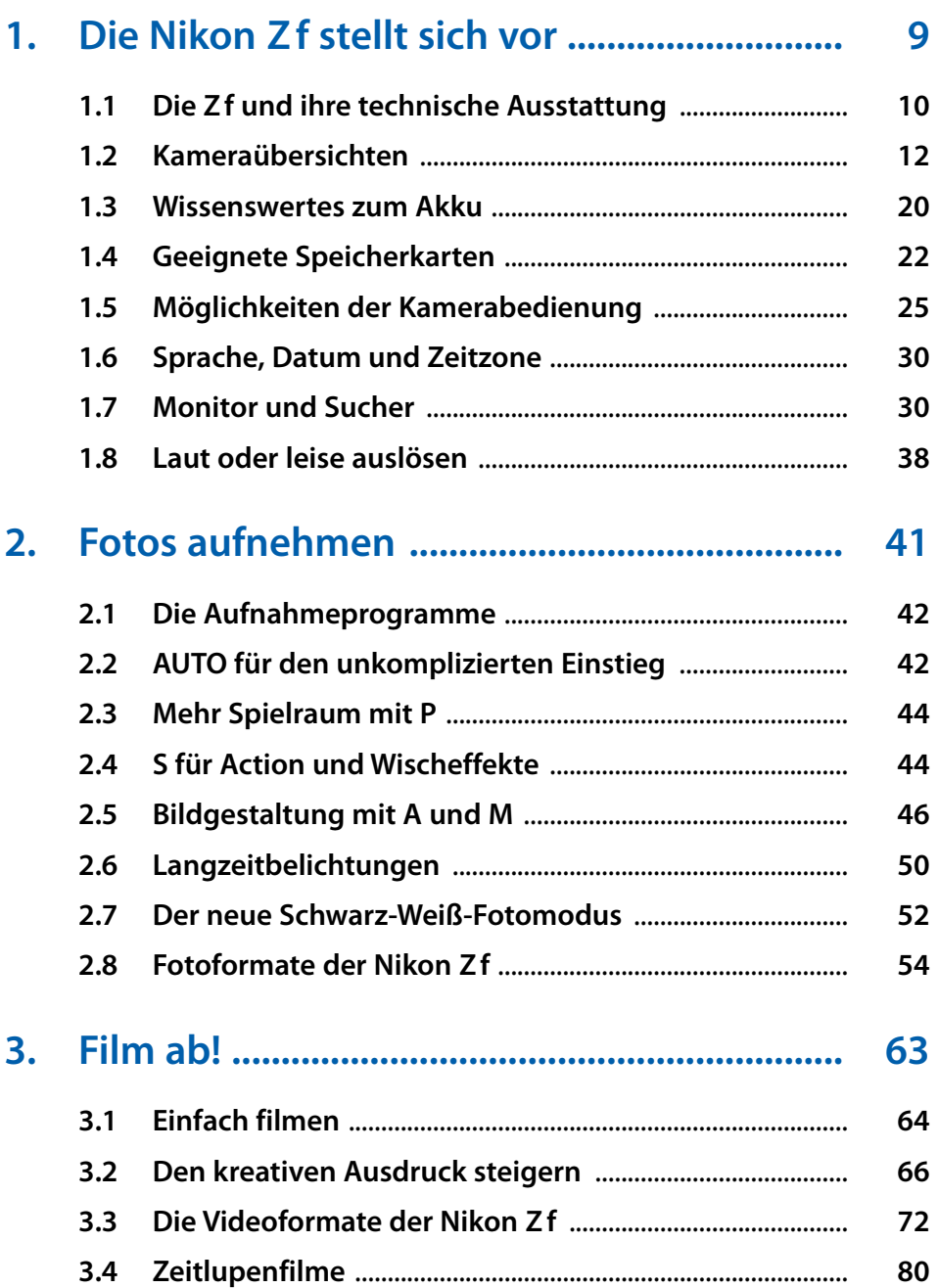

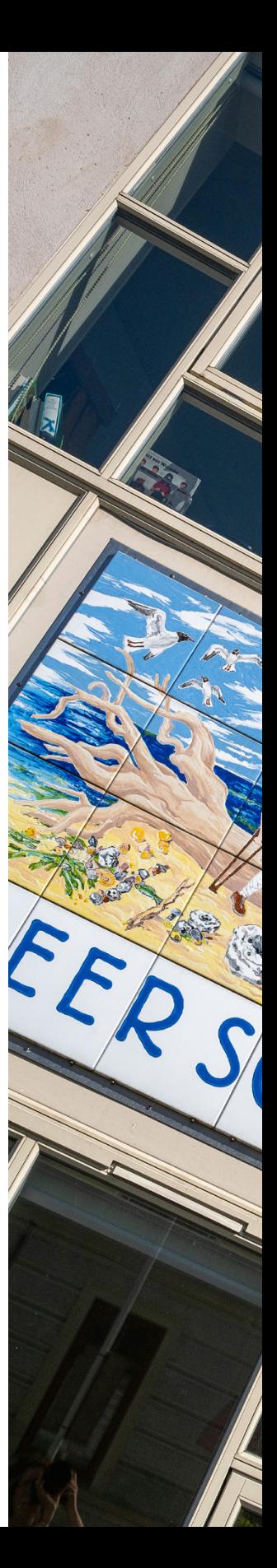

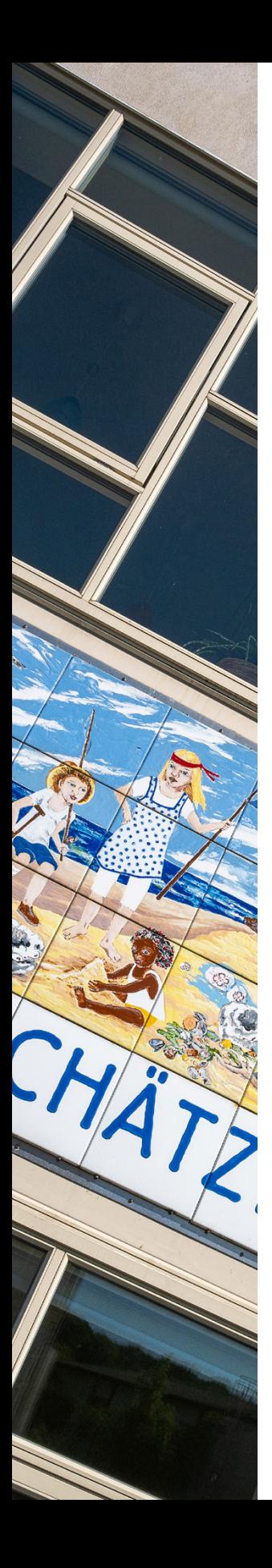

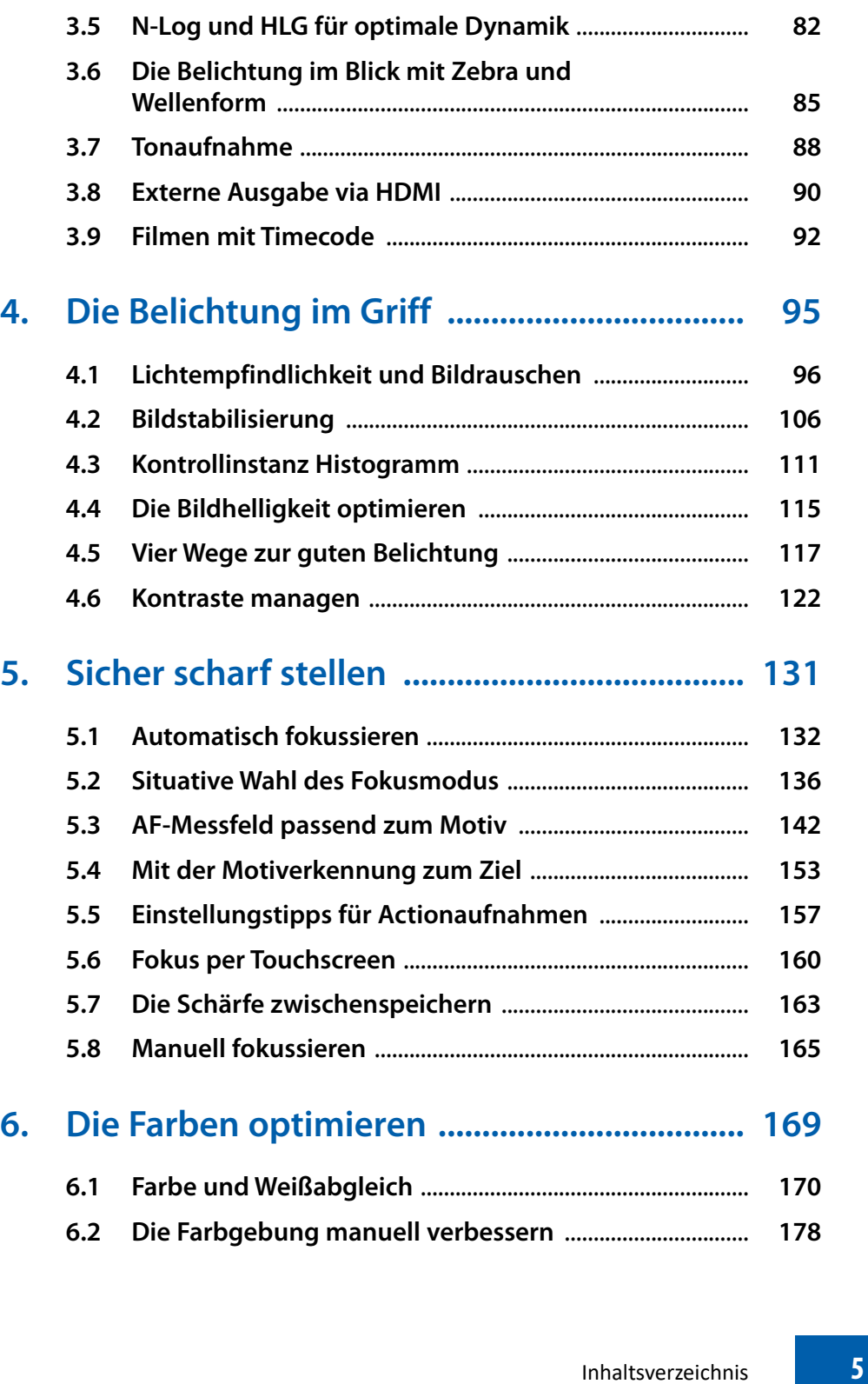

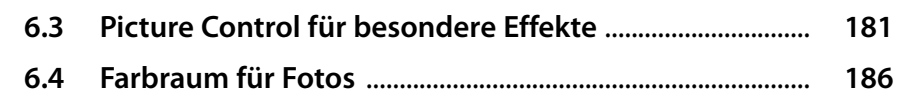

### **7. Kreativ unterwegs mit der Nikon Zf ........... 189**

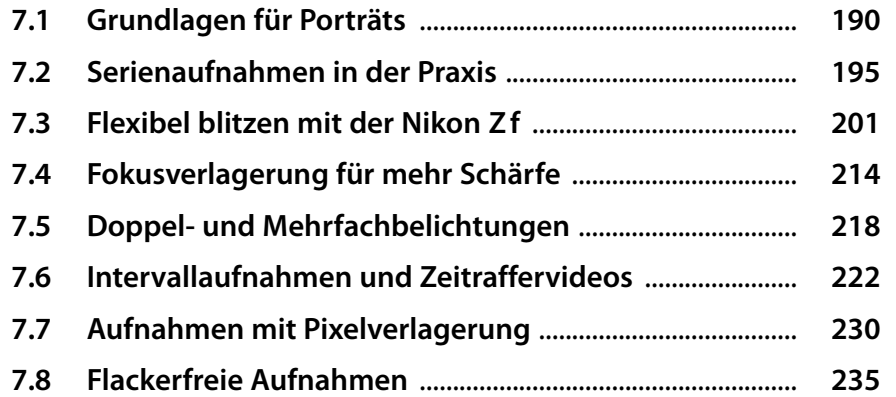

### **8. Wiedergabe, Funktionsbelegung und Kamerapflege .......................................... 239**

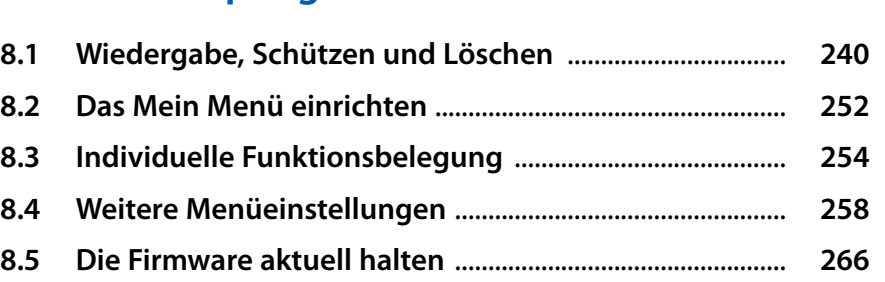

**8.6 Den Bildsensor reinigen** ......................................................... **267**

# **9. Bildbearbeitung und Verbindungsmöglichkeiten .......................... 273**

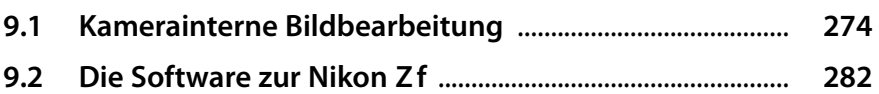

**9.3 USB-Übertragung zum Computer** ...................................... **283**

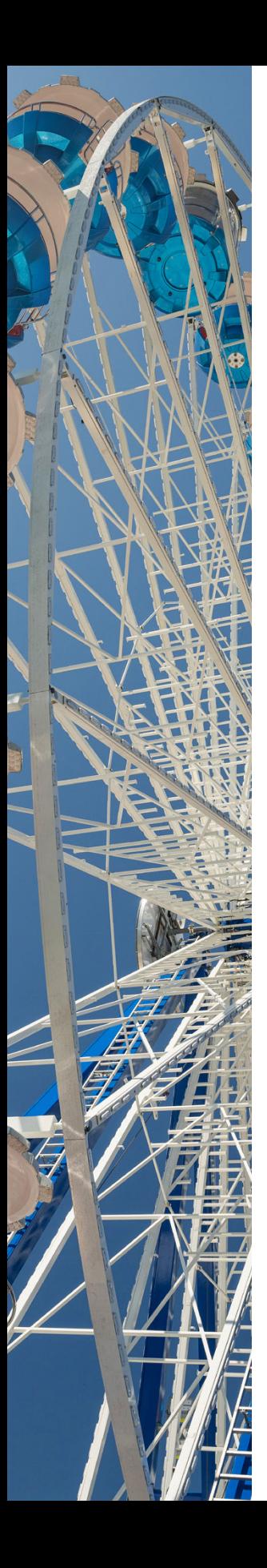

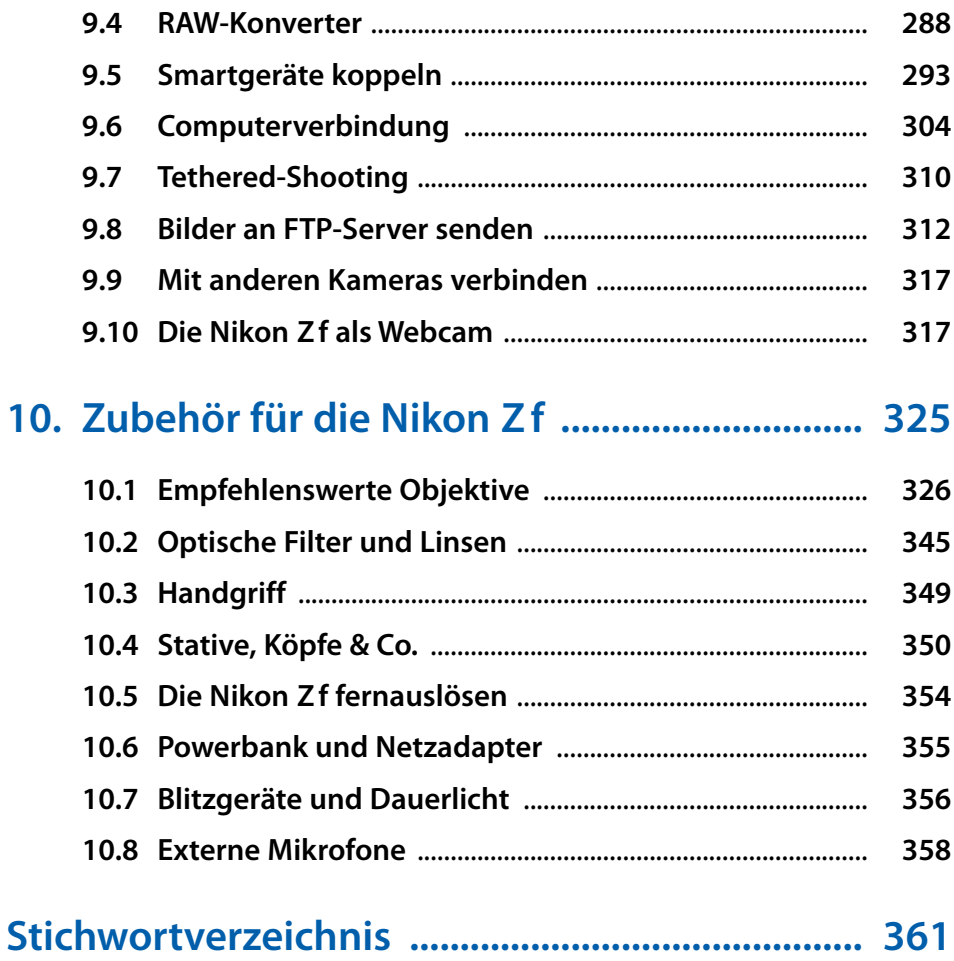

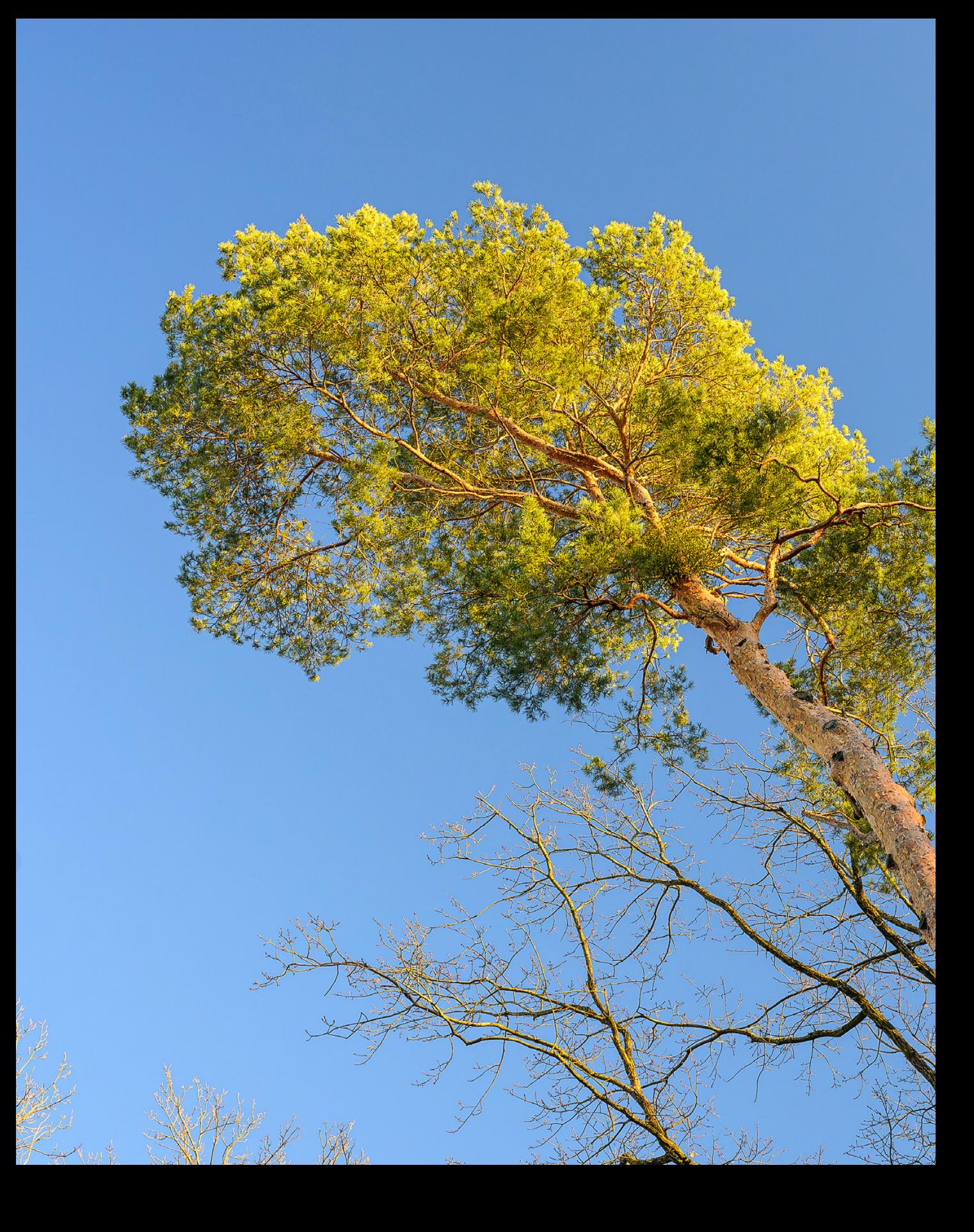

# **Die Nikon Zf stellt sich vor**

**Nikon hat ein gewisses Faible für Designanspielungen auf die 80er Jahre, und das nicht ohne Grund. Die Nikon FM2, die als Vorbild für das Gehäusedesign der Nikon Zf diente, hat einen unverwüstlichen Retrolook, der ästhetisch ansprechend und von zeitloser Eleganz ist. Mit der Zf transferiert Nikon dieses Thema nun auf die spiegellose Z-Serie. Das bedeutet, Retrodesign außen, Funktionen auf der Höhe der Zeit innen. Erfahren Sie in diesem Buch, welche Möglichkeiten Ihnen Ihre neue fotografische Begleiterin bietet und was Sie alles damit anstellen können.** 

# **1.1 Die Zf und ihre technische Ausstattung**

Eine neue Nikon im Retrodesign und mit Vollformatsensor, das klingt vielversprechend. Als wir die ersten Bilder der Z f sahen, fühlten wir uns schon ein wenig in die guten alten Zeiten der Analogfotografie versetzt, als die Nikon FM2 ihre große Zeit hatte.

Das war sicherlich auch die Intention von Nikon, sich beim »Look and Feel« des bekannten Kameramodells aus den 80er Jahren zu bedienen und Fotobegeisterten mit Liebe zu aktueller Technik ein attraktives Gehäuse mit historischem Touch zu bieten. Dazu tragen vor allem auch die manuellen Drehräder und Schalter bei, durch die sich die Bedienung der Z f von anderen Z-Kameras deutlich unterscheidet. Auch an der Anzahl an Tasten und Knöpfen wurde gespart, um das Design schlicht zu halten. Darauf muss man sich einlassen und vielleicht auch ein wenig die eingefahrene Bedienungsroutine verlassen. Aber genau das macht den Umgang mit der Nikon Z f ja gerade spannend. Und wenn Ihnen die Betätigung der Räder manchmal fingergymnastisch etwas zu schwergängig sein sollte, besteht die Möglichkeit, die Belichtungszeit, die Belichtungskorrektur und den

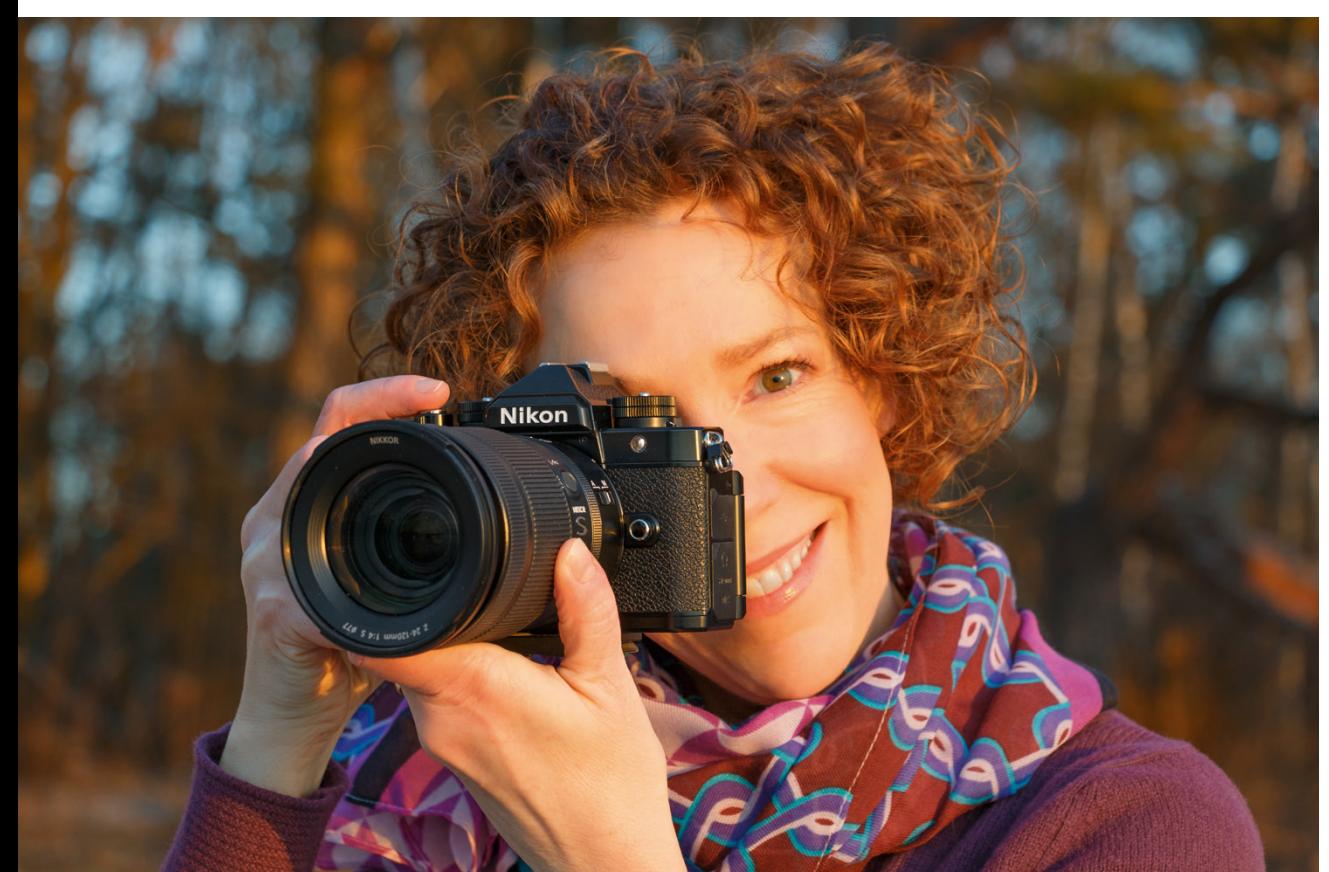

▼ Das Retrodesign garantiert stilvolle Foto*momente mit aktueller Kameratechnik unter der Haube. Das in sechs Farben erhältliche Kameragehäuse besteht aus einer robusten Magnesiumlegierung und bringt inklusive Akku und Speicherkarte etwa 710 g auf die Waage.*

**67 mm| f/8 | 1/80 Sek. | ISO 200**

ISO-Wert über Tasten und Touchscreen einzustellen. Die ISO-Empfindlichkeitseinstellung auf eine der (wenigen) Kameratasten zu legen, halten wir mit für das Wichtigste. Denn auf dem Einstellrad hat Nikon keine Rasterstufe für die ISO-Automatik untergebracht. Die lässt sich nur per Taste oder im Menü einund ausschalten.

Wenn wir uns dem Innenleben der Kamera zuwenden, und das ist ja bei aller Liebe zum Design immer noch das Wichtigste, sei hier der 24,5 Megapixel Vollformatsensor erwähnt, der zusammen mit dem EXPEED 7 Prozessor und einem äußerst potenten Bildstabilisator (VR) für eine ausgezeichnete Bildqualität und Performance sorgt. Bis zu 14 Bilder/Sek. in RAW/JPEG/ HEIF oder sogar bis zu 30 Bilder/Sek. in JPEG, Normal, L sind möglich. Um das Motiv dabei konstant im Fokus zu halten, kann der Hybridautofokus die Motive kontinuierlich scharf stellen und mittels KI-basierter AF-Motivwahrnehmung für Personen, Tiere sowie Fahr- und Flugzeuge auch spezifisch verfolgen. Die Anzeige erkannter Motive mit Fokusrahmen funktioniert sogar, wenn mit dem manuellen Fokus (MF) scharf gestellt wird – eine gelungene und praxistaugliche Funktionserweiterung, wie wir finden. Das Signal-Rausch-Verhalten ist up to date, sprich, auch High-ISO-Bilder können sich sehen lassen.

Dank des ausklapp- und drehbaren Touchscreenmonitors mit 3,2 Zoll (8 cm) Diagonale lässt sich die Nikon Z f auch gut für Aufnahmen knapp über dem Erdboden, beim Vloggen und zum Filmen einsetzen. Videoaufnahmen sind in 4K mit 50p/60p möglich, allerdings verbunden mit einem starken 1,5-fachen Crop-Faktor. Alle anderen Formate zeichnen im Vollformat auf, inklusive der FHD-Formate mit den schnellen Bildraten 100p/120p und der vier- bis fünffachen Zeitlupe.

Praktisch finden wir zudem, dass sich die Nikon Z f über den USB-C-Anschluss mittels Powerbank oder Netzadapter aufladen und mit Strom aus den genannten Geräten auch betreiben lässt – ein sehr praktisches Feature, beispielsweise bei längeren Videokonferenzen mit der Z f als Webcam oder in Fotopausen unterwegs. Alles in allem ist Nikon mit der Z f eine optisch ansprechende und auch von den technischen Daten her überzeugende Kamera gelungen, mit der wir gerne unterwegs sind. Nun wünschen wir Ihnen beim Entdecken Ihrer neuen Kamera viel Freude und gutes Gelingen.

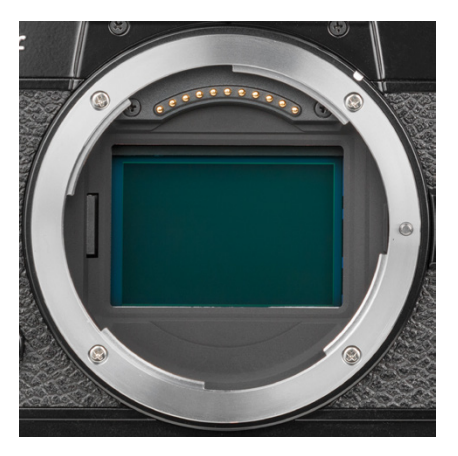

c *CMOS-Sensor mit 24,5 bildgebenden Megapixeln auf einer Fläche von 35,9 × 23,9 mm (Vollformat/FX-Format).*

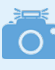

#### **Firmware-Version**

Die in diesem Buch beschriebenen Funktionen und Möglichkeiten beziehen sich auf die Firmware-Version 1.10 der Zf. Dieses Update oder spätere, die dieses mit enthalten, ist empfehlenswert, um Zeitlupenvideos aufnehmen zu können. Wie Sie die Kamera auf diese oder später erscheinende Firmware-Versionen updaten können, erfahren Sie im Abschnitt *»Die Firmware aktuell halten«* ab Seite 266.

#### **Beispielvideos**

An einigen Stellen in diesem Buch haben wir QR-Codes eingefügt, um Ihnen die Möglichkeit zu geben, Videofunktionen anhand kurzer Filmclips besser nachvollziehen zu können. Scannen Sie den Code mit Ihrem Smartphone ein oder tragen Sie den angegebenen Linktext im Browser Ihres Computers ein, um den jeweiligen Clip aufzurufen.

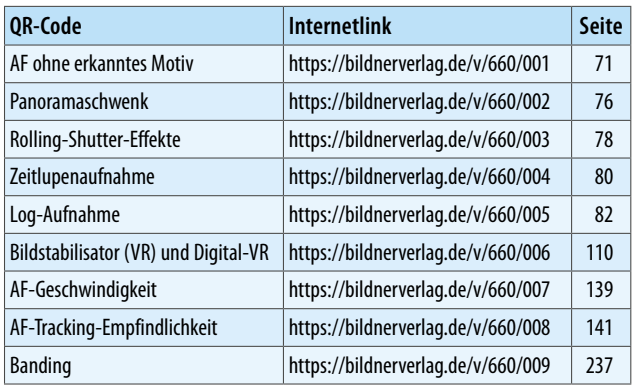

**■ Auflistung der QR-Codes zum Aufrufen von Beispielvideos.** 

# **1.2 Kameraübersichten**

Bevor es in den themenspezifischen Kapiteln um die Anwendung der Nikon Z f geht, möchten wir mit einem Blick auf die Bedienelemente des Kameragehäuses starten. Die Informationen der folgenden Abschnitte können Sie sich jetzt zu Gemüte führen, oder auch später verwenden, um sich die Positionierung und Funktion der Tasten und Räder erneut ins Gedächtnis zu rufen.

#### **Vorderseite**

Wenn Sie sich die Nikon Z f von vorn ohne angesetztes Objektiv anschauen, springt Ihnen im Zentrum vermutlich gleich das silberne *Z-Bajonett* 1 (siehe Bild auf der nächsten Seite) ins Auge. Es trägt die *Ansetzmarkierung* 2, die benötigt wird, um das Objektiv oder einen Adapter an der richtigen Stelle anzusetzen und mit einer Drehung gegen den Uhrzeigersinn an der Kamera zu befestigen.

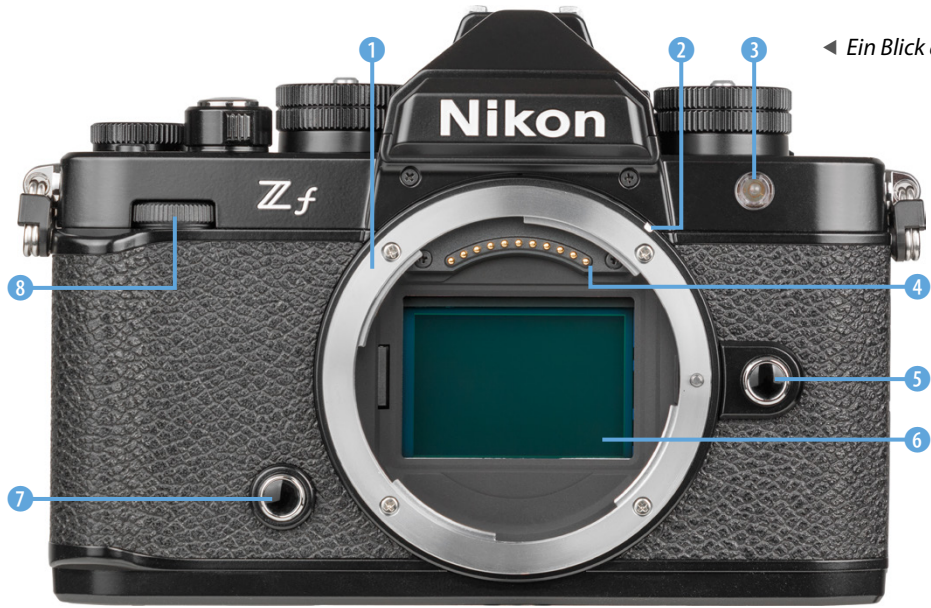

Die *Lampe* 3 visualisiert bei Selbstauslöseraufnahmen die verstreichende Vorlaufzeit und unterstützt als AF-Hilfslicht den Autofokus beim Scharfstellen in dunkler Umgebung. Wird mit einem Blitz fotografiert, kann die Lampe das Auftreten roter Augenreflexionen mindern.

Die *CPU-Kontakte* 4 am Bajonett sorgen für eine einwandfreie Kommunikation zwischen Kameragehäuse und Objektiv oder Adapter. Zum Lösen drücken Sie die *Objektiventriegelung* 5 und drehen das Objektiv oder den Adapter, bei Betrachtung der Kameravorderseite, im Uhrzeigersinn. Im Innern des Z-Bajonetts befindet sich der *Sensor* 6.

Neben dem Bajonettring und damit gut mit dem Ringfinger der rechten Hand zu erreichen, liegt die Funktionstaste *Fn* 7. Wenn Sie diese gedrückt halten und am hinteren Einstellrad. drehen, können Sie anhand des Weißabgleichs die Bildfarben auf die vorhandene Lichtquelle abstimmen. Bei gleichzeitigem Tastendruck und Drehen am vorderen Einstellrad <sup>2</sup> lassen sich die Untermenüs der Weißabgleichvorgaben  $\mathbb{Z}$ A, **K**oder **PRE** wählen. Das *vordere Einstellrad* <sup>2</sup> werden Sie darüber hinaus recht häufig benötigen, um Belichtungseinstellungen anzupassen, zum Beispiel die Blende in den Modi Blendenvorwahl (A) und manuelle Belichtung (M).

#### e *Ein Blick auf die Vorderseite der Nikon Zf.*

#### **Flexible Bedienung**

Ein paar Tasten der Nikon Zf können umprogrammiert werden und auch das Tastenverhalten lässt sich anpassen. Um die Beschreibung der Kamera in diesem Buch für alle möglichst übersichtlich zu halten, haben wir uns jedoch überwiegend an den Standardeinstellungen orientiert. Tipps und Informationen zur individuellen Bedienung und Vorschläge für häufige Aufnahmesituationen finden Sie im Abschnitt *»Individuelle Funktionsbelegung«* ab Seite 254.

#### **Rückseite**

Von hinten betrachtet präsentiert sich die Nikon Z f zwar mit einigen Tasten und Rädern, die aber angenehm übersichtlich angeordnet sind. Am auffälligsten ist sicherlich der große neigund drehbare *TFT-Touchscreen-LCD-Monitor*  $\bullet$ .

Er hat eine Bilddiagonale von etwa 8 cm (3,2 Zoll). Viele Einstellungen können durch Antippen, Verschieben oder mit anderen Fingergesten am Touchscreen vorgenommen werden. Über dem Monitor sehen Sie den Sucherkasten mit dem elektronischen *OLED-Sucher* 3 (**O**rganic **L**ight **E**mitting **D**iode). Er besitzt eine Bilddiagonale von ca. 1,27 cm (0,5 Zoll).

Die *Okularentriegelung* <sup>2</sup> können Sie drücken und dann gleichzeitig die *Gummiaugenmuschel* (Nikon **DK-33**) gegen den Uhrzeigersinn drehen. Sie lässt sich so vom Gehäuse abnehmen, um sie zu reinigen, auszutauschen oder auch, um für das Säubern des Suchers besser an dessen Oberfläche zu gelangen. Zum Wiederanbringen setzen Sie die Augenmuschel an der Markierung des Gehäuses an und drehen sie im Uhrzeigersinn bis zum Einrasten.

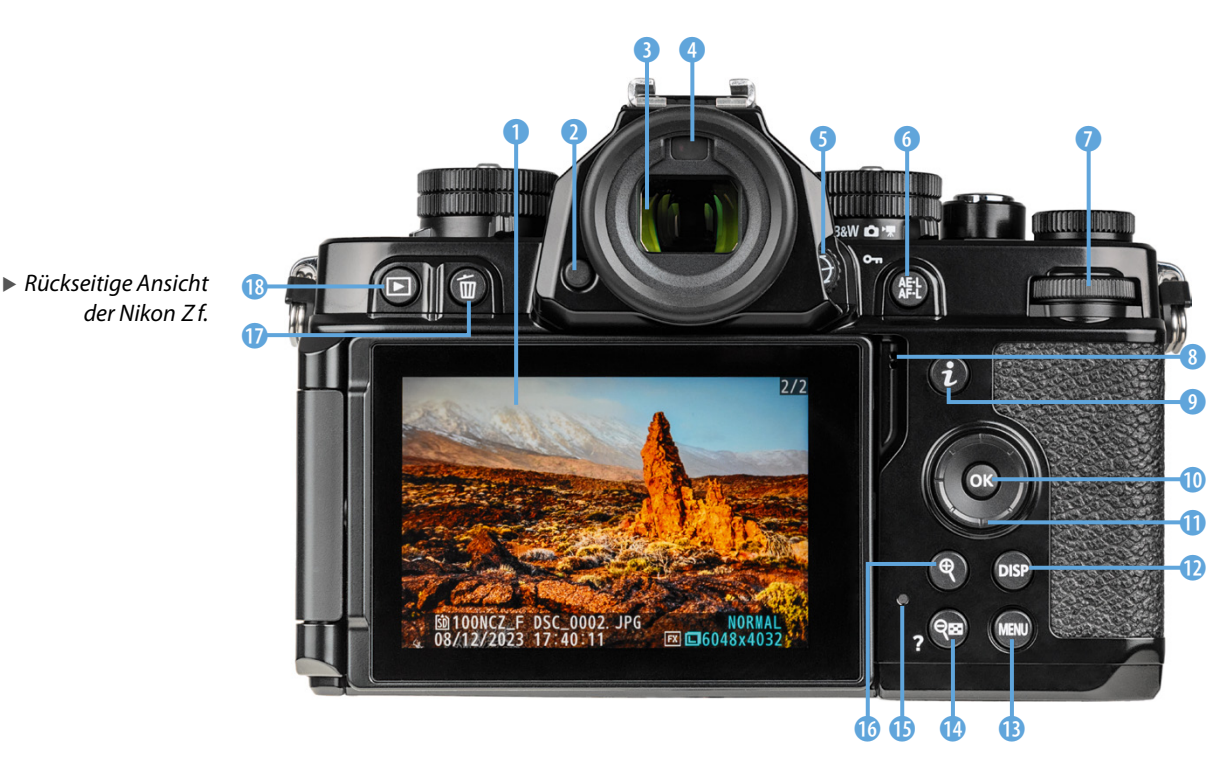

Mit dem *Augensensor* 4 oberhalb des Sucherokulsars erkennt die Nikon Z f standardmäßig, wenn Sie sich mit dem Auge dem Sensor nähern, und schaltet dann automatisch von der Monitor- auf die Sucheranzeige um.

Das etwas unscheinbare Rad für die *Dioptrieneinstellung* 5 können Sie verwenden, um die Schärfe der Schrift im Sucherbild auf Ihre Sehkraft über einen Bereich von -4 bis +2 Dioptrien anzupassen.

Rechts neben dem Sucher befindet sich die Taste *AE-L*/*AF-L* 6. Halten Sie die Taste gedrückt, dann wird standardmäßig die Belichtung (AE = **A**utomatic **E**xposure) und der Autofokus (AF) gespeichert (L = **L**ock). Im Wiedergabemodus dient die Taste dem *Schützen* von Aufnahmen, damit sie nicht versehentlich gelöscht werden können.

Das *hintere Einstellrad* **文** kann dazu verwendet werden, die Belichtungszeit zu wählen. Möglich ist das, wenn das Belichtungszeitenwahlrad auf *1/3 STEP* steht. Ansonsten dient das Rad in den Menüs der Auswahl von Einstellungen.

Der integrierte *Lautsprecher* 8 ist direkt neben der oberen rechten Monitorecke positioniert und dient der Wiedergabe des Videotons und von Signaltönen.

Mit der *i-Taste* 9 wird das *i-Menü* aufgerufen. Das ist ein Schnellmenü zum Anpassen der wichtigsten Aufnahmefunktionen.

Die *OK-Taste* 0 dient dem Bestätigen geänderter Einstellungen und mit dem *Multifunktionswähler* **Q** kann die Fokusposition angesteuert oder in den Menüs in die vier Himmelsrichtungen ▲▼ <▶ navigiert werden. Der Einfachheit halber nennen wir diese vier Tasten im weiteren Verlauf *Cursortasten*.

Mit der *DISP-Taste* **W** lassen sich im Aufnahme- und Wiedergabemodus die unterschiedlichen Bildschirmanzeigen durchschalten. Darunter befindet sich die *MENU-Taste* ® für das Aufrufen des Kameramenüs.

Um das Livebild oder die Wiedergabeansicht vergrößert zu betrachten, können Sie die *Vergrößerungstaste* & 6 verwenden. Und um das vergrößerte Bild wieder zu verkleinern oder

#### **Seriennummer**

Falls Sie die Seriennummer Ihrer Kamera benötigen: Diese befindet sich auf der Rückseite des Kameragehäuses hinter dem ausklappbaren Monitor.

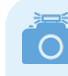

**Tasten inaktiv in Selfie-Position**

Wird der Monitor in die Selfie-Position ausgeklappt, sodass Sie sich neben dem Objektiv darin im Livebild sehen können, deaktiviert die Nikon Zf alle Tasten auf der Kamerarückseite. So wird vermieden, dass beim Halten der Nikon in der Hand versehentlich Einstellungen verändert werden (siehe dazu den Abschnitt *»Selbstporträts aufnehmen«* auf Seite 191).

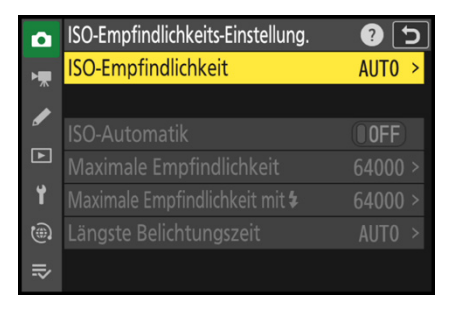

c *Das Fragezeichen im Menü oben rechts weist auf vorhandenen Hilfetext hin.*

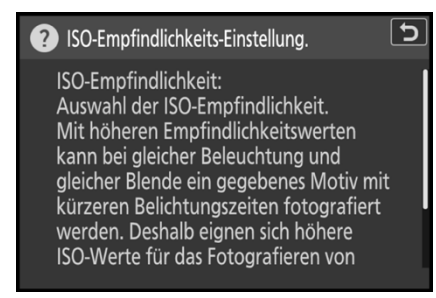

c *Hilfetext mit der Fragezeichentaste aufrufen.*

in der Wiedergabe den Bildindex aufzurufen, dient die *Verkleinerungstaste* **a. (A**). Letztere kann auch zum Aufrufen eines *Hilfetextes* verwendet werden. Dieser ist verfügbar, wenn am Bildschirm ein Fragezeichen @ angezeigt wird.

Die Zugriffsleuchte **®** zeigt den Aktivitätsstatus der Nikon Z f an, etwa wenn Daten auf die Speicherkarten geschrieben oder gelesen werden.

Um keine Daten zu verlieren, schalten Sie die Kamera dann nicht aus und entfernen Sie weder Akku noch Speicherkarten. Um Aufnahmen zu entfernen, betätigen Sie die *Löschtaste*  $\widehat{\mathbf{w}}$  und mit der *Wiedergabetaste* **E ®** wird die Anzeige aufgenommener Fotos und Videos gestartet.

### **Oberseite**

Die Oberseite der Nikon Z f sieht nicht nur schick aus, sie beherbergt auch einige Bedienungs- und Informationselemente. Das fängt links mit der *Sensorebenenmarkierung*  $\Theta$  **0** an. Damit wird die Position des Sensors verdeutlicht. Anhand dieser können Sie zum Beispiel den Abstand zwischen Objekt und Sensor ausmessen.

Rechts daneben sehen Sie prominent das *ISO-Empfindlich*keitswahlrad<sup>o</sup>, das wir im weiteren Verlauf abgekürzt mit *ISO-Wahlrad* bezeichnen. Damit lässt sich die ISO-Empfindlichkeit auf die verfügbare Lichtmenge abstimmen.

Das Rad kann gedreht werden, wenn gleichzeitig die silbrige *Entriegelungstaste* heruntergedrückt wird. Des Weiteren

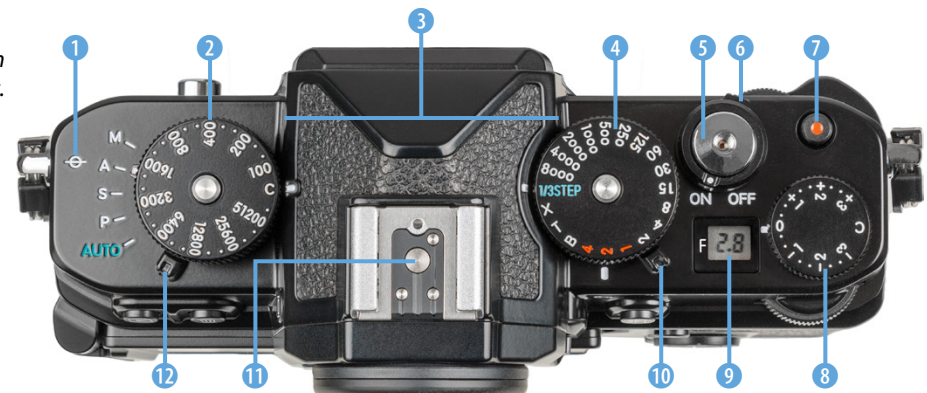

f *Die Nikon Zf von oben betrachtet.*

befindet sich auf der Oberseite links und rechts des Sucherkastens das eingebaute *Stereomikrofon* 3, das für die Tonaufnahme beim Filmen zuständig ist.

Auch das zweite Einstellrad, das *Belichtungszeitenwahlrad* 4, lässt sich nur bei gedrückt gehaltener Entriegelungstaste drehen. Mit diesem Rad wird die Belichtungszeit in den Aufnahmeprogrammen Zeitvorwahl (S) und manuelle Belichtung (M) bestimmt.

Mit dem *Auslöser* **6** sehen Sie weiter rechts eines der wichtigsten Bedienelemente. Er wird zum Fokussieren bis auf den ersten Druckpunkt und für die Fotoaufnahme ganz heruntergedrückt.

Umschlossen wird der Auslöser vom *ON/OFF-Schalter* 6 zum Ein-/Ausschalten der Kamera. Die Taste für die Filmaufzeichnung, die wir fürderhin als *Movie-Taste* 7 bezeichnen, ist ergonomisch gut platziert, um Filme ohne größeres Kameragewackel starten und stoppen zu können.

Mit dem *Belichtungskorrekturrad* 8 kann die Bildhelligkeit reguliert werden. Den *Foto-/Videowähler* 0 werden Sie benötigen, um den Schwarz-Weiß-Fotomodus **B&W**, den Fotomodus **O** oder die Filmaufnahmefunktionen **県** der Nikon 7 f einzustellen.

Ganz oben thront der Zubehörschuh **Q**. Daran können Systemblitzgeräte oder andere Zubehörkomponenten wie Fernauslöser oder Mikrofone angeschlossen werden.

#### **Die Aufnahmeprogramme**

 $\circ$ 

Mit dem *Aufnahmemodus-Schalter* **W** werden die Programme gewählt. Der Modus AUTO<sup>N</sup> ist ein gutes Einstiegsprogramm, weil alle zentralen Aufnahmewerte von der Nikon Zf vorgegeben werden.

Die **P**rogrammautomatik *P*, die Zeitvorwahl *S* (**s**hutter priority), die Blendenvorwahl *A* (**a**perture priority) und die manuelle Belichtung *M* ermöglichen mehr Einfluss auf die Bildgestaltung.

Auf all dies gehen wir in den foto- und videospezifischen Kapiteln ab Seite 41 und 63 genauer ein, sowie an vielen anderen Stellen dieses Buches.

**Displayanzeige**

Das *Display*9 kann je nach Kameraeinstellung verschiedene Informationen anzeigen, etwa den Blendenwert (hier *F2.8)*, eine aktive Verbindung mit Computern/Smartgeräten *(PC)* oder eine fehlerhafte Objektivanbringung *(––)*. Diese Informationen sind aber auch anderweitig am rückseitigen Monitor oder im Sucher abzulesen. Daher trägt das winzige, unbeleuchtete Display in unseren Augen eher zum Retrostil des Kameragehäuses bei, als funktional enorm wichtig zu sein.

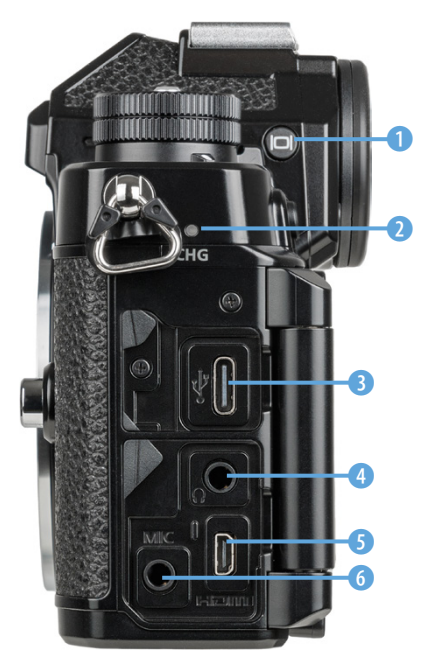

c *Anschlüsse an der Seite der Nikon Zf.*

### **Seitenansicht**

Auf der von hinten betrachtet linken Kameraseite befindet sich eine weitere Auswahltaste, die als *Monitormodustaste* 1 bezeichnet wird. Damit können Sie selbst wählen, welches Bauteil aktiv sein soll, der Sucher, der Monitor oder die automatische Umschaltung per Augensensor (siehe den Abschnitt *»Monitormodi managen«* auf Seite 31).

Die Ladelampe *CHG* 2 (**Ch**ar**g**e) leuchtet orange, wenn der Akku bei ausgeschalteter Kamera über eine per USB-Kabel angeschlossene externe Stromquelle aufgeladen wird. Des Weiteren besitzt die Nikon Z f hinter den beiden Anschlussabdeckungen vier Anschlüsse für das Koppeln der Kamera mit verschiedenen Zubehörkomponenten. Dazu zählt der *USB-*Anschluss <del>5 →</del> ● (USB 3.2 Gen 1, Typ C), über den die Nikon Z f via USB-Schnittstellenkabel mit Computern oder externen Stromquellen verbunden werden kann.

Den Audioausgang für *Kopfhörer* Q 4 können Sie verwenden, um die Tonaufnahme beim Filmen zu kontrollieren (Stereo-Mini-Klinkenbuchse, 3,5 mm Durchmesser). Der *HDMI-Anschluss* 5 (Typ D) kann zum Betrachten von Aufnahmen auf externen Monitoren, zum Aufzeichnen von Filmen mit externen Rekordern oder für Livestreams verwendet werden.

Der Audioeingang *MIC* 6 ist für den Anschluss externer Mikrofone vorgesehen, die die Tonaufnahme beim Filmen entscheidend verbessern können (Stereo-Mini-Klinkenbuchse, 3,5 mm Durchmesser, mit Spannungsversorgung).

### **Unterseite der Nikon Zf**

An der Unterseite und optimal in der optischen Achse angeordnet befindet sich das *Stativgewinde* 1 (siehe Bild auf der nächsten Seite) mit 1/4 Zoll Gewinde. Darüber kann die Nikon Z f auf einem Stativ befestigt werden, entweder direkt oder über eine Stativplatte, was der gängigen Praxis entspricht.

Das **Akkufach**  $\bullet$  füllt das Kameragehäuse seitlich aus. Zum Einlegen und Herausnehmen des Akkus ist jeweils die *Akkusicherung* 5 zur Seite zu schieben. Neben dem Akku befinden sich in dem Fach auch die Speicherkartensteckplätze, ein grö-

ßeres *SD-Speicherkartenfach* 2 und ein kleineres *microSD-Speicherkartenfach* 3.

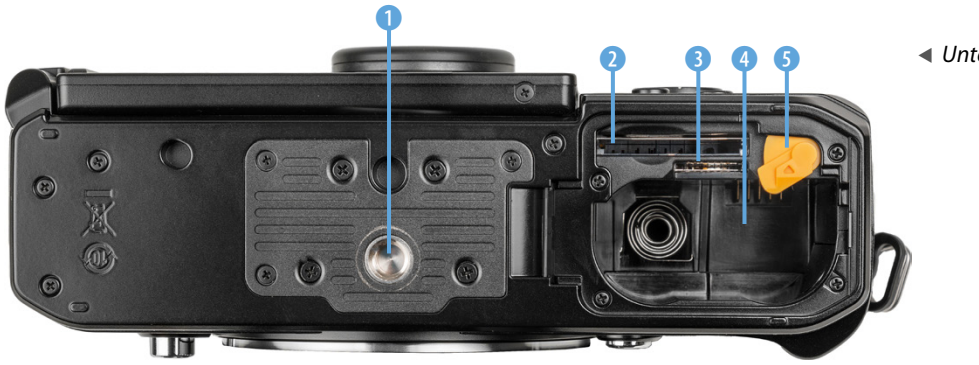

2 3 4 5 e *Unterseite der Nikon Zf.*

#### **Der Sensor im Detail**

In der Nikon Z f verrichtet ein 35,9 × 23,9 mm großer digitaler CMOS-Sensor seine Arbeit (**c**omplementary **M**etal-**O**xide-**S**emiconductor, komplementärer Metalloxid-Halbleiter). Dieser hat die Größe eines Vollformatsensors, was bei Nikon mit dem Kürzel *FX* verdeutlicht wird. Aufgebaut ist der Sensor nach dem BSI-Prinzip (= **B**ack **S**ide **I**lluminated, rückseitig beleuchtet).

Das Besondere daran ist, dass das Licht, nachdem es einen vorgelagerten Farbfilter passiert hat, direkt auf die Fotodioden trifft. Es muss nicht, wie bei früheren Sensorgenerationen, zuerst die Verdrahtung passieren, bevor es von den Fotodioden erfasst wird. Dies führt zu einer besseren Lichtausbeute, was wiederum besonders für Aufnahmen bei wenig Licht von Vorteil ist.

Dem Sensor ist zudem kein Tiefpassfilter vorgelagert. Es findet somit keine marginale Weichzeichnung der Aufnahmen statt, um Bildfehler wie Moiré und Treppchenbildung an geraden Motivkanten zu minimieren. Daher erhalten Sie die höchstmögliche Detailauflösung, die der Sensor zusammen mit dem Objektiv aufbringen kann.

Achten Sie aber bei filigranen regelmäßigen Strukturen wie Jeans- oder Anzugstoff auf eine mögliche Streifenbildung durch Moiré. Farbmoiré lässt sich in der Nachbearbeitung meist gut entfernen, bei strukturellem Moiré, wie im Bild zu sehen,

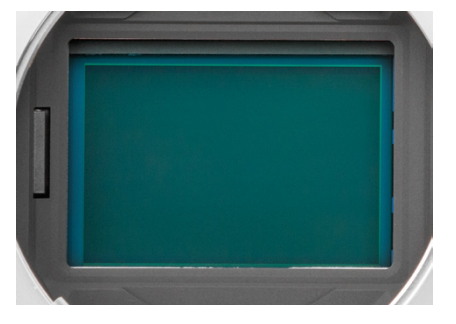

c *CMOS-Sensor im FX-Format mit 35,9 × 23,9 mm Fläche, 25,28 Megapixel, 24,5 MP davon bildgebend, ohne Tiefpassfilter.*

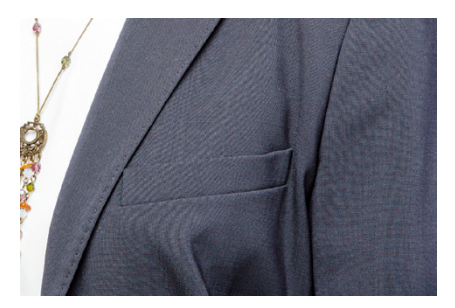

#### **70 mm| f/10 | 1/125 Sek. | ISO 100 | Blitz mit Softbox**

c *Feinmaschige Textilstrukturen können Interferenzen hervorrufen, die sich im Bild als Moirèeffekt bemerkbar machen. Das kommt allerdings selten vor.*

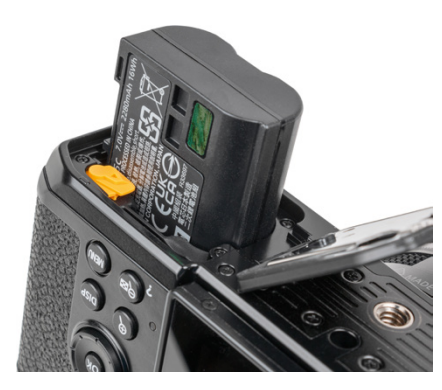

▲ *Einlegen des Akkus.* 

#### **Ältere Akkus verwenden**

In der Nikon Zf können auch ältere Akkus vom Typ **EN-EL15a** und **EN-EL15b** verwendet werden (beide 7 V, 1.900 mAh, 14 Wh). Aufgrund ihrer geringeren Kapazität sinkt damit jedoch die Anzahl möglicher Aufnahmen beziehungsweise die Filmaufnahmedauer. Der Akku **EN-EL15a** lässt sich überdies nicht in der Kamera aufladen, sondern nur im externen Ladegerät **MH-25** oder **MH-25a**.

gelingt das nicht immer zufriedenstellend. Ändern Sie gegebenenfalls den Fokus, sodass die betroffenen Areale nicht im Hauptschärfebereich des Bildes liegen.

# **1.3 Wissenswertes zum Akku**

Damit Ihre Nikon Z f in allen foto- und videografischen Lebenslagen genügend Power hat, ist sie mit einem Lithium-Ionen-Akku vom Typ **EN-EL15c** ausgestattet (7 V, 2.280 mAh, 16 Wh). Um den Energiespeicher in die Z f einzulegen, schieben Sie die orangefarbene Akkusicherung mit dem Akku zur Seite und drücken ihn mit den Kontakten nach unten in das Fach hinein, bis er einrastet. Zum Entnehmen schieben Sie die Sicherung mit dem Finger zur Seite, sodass der Akku von der Feder etwas aus dem Gehäuse herausgehoben wird.

#### **Externes oder kamerainternes Laden**

Zum Aufladen des Akkus haben Sie verschiedene Möglichkeiten, wobei es für uns nicht ganz nachvollziehbar ist, warum mit der hochwertigen Kamera nicht das Nikon-Akkuladegerät **MH-25a** mitgeliefert wird. Ohne ein solches besteht erst einmal nur die Möglichkeit, den Akku in der Kamera aufzuladen.

Das dauert bis zu 2,5 Stunden – oder kürzer, wenn der Akku nicht ganz entleert war. Ein Wiederaufladen ist im Hinblick auf die Lebensdauer des Akkus empfehlenswert, sobald die Ladeanzeige nur noch einen Strich aufweist  $\Box$ .

Verbinden Sie die Nikon Z f dazu über das mitgelieferte USB-C-Kabel **UC-E25** mit einem stromführenden USB-PD-Anschluss Ihres Computers (PD = **P**ower **D**elivery). Schalten Sie die Kamera aus, sonst wird der Akku nicht geladen. Während des Aufladens leuchtet die Ladelampe *CHG* (**Ch**ar**g**e) am Gehäuse orange und erlischt, wenn der Akku vollgeladen ist.

Wenn Sie das Ladegerät **MH-25a** verwenden, nehmen Sie den Akku am besten gleich wieder heraus, sobald die Lampe durchgehend leuchtet. Ein längeres Verweilen darin kann sich negativ auf die Haltbarkeit auswirken, weil sich das Ladegerät nicht von selbst abschaltet.

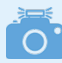

#### **Weitere Ladeoptionen**

Weitere Möglichkeiten zum Aufladen bestehen darin, eine Powerbank an der Kamera anzuschließen, was unterwegs praktisch ist, oder den Strom mittels Netzadapter aus der Steckdose zu beziehen. Außerdem kann die Nikon Zf auch direkt mit Strom aus einer externen Stromquelle betrieben werden. Mehr dazu erfahren Sie im Abschnitt *»Powerbank und Netzadapter«* auf Seite 355.

### **Anzahl möglicher Aufnahmen**

Der vollgeladene Akku spendet Strom für etwa 360 Bilder bei ausschließlicher Sucherverwendung, etwa 380 Fotos bei Monitorverwendung oder etwa 90 min Filmaufnahme am Stück. Werden Serienaufnahmen angefertigt, sind auch mehr Fotos möglich.

Häufiges Fokussieren ohne Auslösen, lange Belichtungszeiten, das Betrachten von Bildern, das Abspielen von Filmen oder zum Beispiel auch der Einsatz der Wi-Fi-, Bluetooth- und GPS-Funktionen können die Anzahl an Aufnahmen aus unserer Erfahrung aber auch weiter reduzieren.

Umgekehrt lässt sich die mögliche Aufnahmeanzahl durch Auslassen der stromintensiven Aktionen steigern. Für intensives Fotografieren oder Filmen ist dennoch ein zweiter Akku in Reserve oder eine mobile Lademöglichkeit (Powerbank) empfehlenswert. Damit alle Akkus gleichermaßen belastet werden, verwenden Sie die Energiespeicher am besten im Wechsel.

### **Fremdherstellerakkus**

 $\bigcirc$ 

Der Originalakku von Nikon ist nicht gerade günstig. Dennoch überlegen Sie es sich gut, Nachbauten zu verwenden. Denn es kann vorkommen, dass die Zf den Akku nicht akzeptiert oder die Ladeanzeige nicht richtig funktioniert. Außerdem kann es bei Schäden durch den fremden Akku zu Problemen mit den Garantieansprüchen kommen, und die Haltbarkeit und Verlässlichkeit fremder Energiespeicher ist oftmals weniger gut.

#### **Akkudiagnose**

Bei älteren Akkus kann es sinnvoll sein, diese durch Aufrufen des Eintrags *Akkudiagnose* aus dem Menü *SYSTEM* zu prüfen (zur Menübedienung siehe das Kapitel *»Das umfangreiche Kameramenü«* auf Seite 27). Akkus, die schon ein paar Jahre auf dem Buckel haben, lassen in ihrer Kapazität meist nach.

Bei neuen Akkus wird die Anzeige der *Lebensdauer* mit dem Wert *0* **W** markiert, während ältere Akkus, selbst wenn sie vollgeladen sind, abnehmend den Stufen *1*, *2* und *3* zugeordnet werden. Das heißt nicht, dass Sie diesen Akku nicht mehr verwenden können, es sind gegebenenfalls aber weniger Auf-

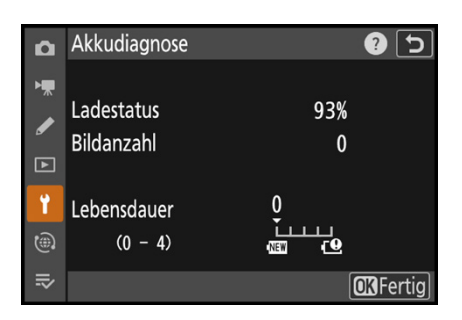

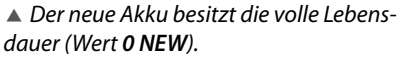

nahmen pro Akkuladung möglich. Energiespeicher der Stufe *4*  werden eventuell auch nicht mehr lange durchhalten. Solche Akkus lassen sich auch nicht mehr via USB in der Kamera aufladen.

Des Weiteren erhalten Sie Informationen über den *Ladestatus* und die *Bildanzahl*. Allerdings wird der Auslösezähler nach jedem neuen Ladeprozess wieder auf null gestellt. Es lässt sich somit nicht verfolgen, wie viele Auslösungen mit dem Akku schon getätigt wurden. Auch werden Speicherungen von Messdaten, etwa beim manuellen Weißabgleich, als Auslösung gewertet.

# **1.4 Geeignete Speicherkarten**

In der Nikon Z f können Bilder und Videos auf zwei unterschiedlichen Arten von Speicherkarten gesichert werden. Die Kamera bietet dazu einen Steckplatz für SD/SDHC/SDXC Memory Cards und einen für die kleineren micro-SD/SDHC/ SDXC Memory Cards, die beispielsweise auch in Smartphones verwendet werden.

Generell sollten Sie mit Modellen namhafter Hersteller in Sachen Zuverlässigkeit und Performance gut beraten sein.

Wir haben beispielsweise schon gute Erfahrungen mit Karten von **SanDisk**, **Sony**, **Anglebird**, **Fujifilm** und **Lexar** gemacht.

Wenn Sie in erster Linie fotografieren und die Nikon Z f möglichst wenig ausbremsen möchten, empfehlen wir Ihnen eine SDXC-UHS-II-Karte und/oder eine micro-SDXC-UHS-I-Karte mit 64 GB oder 128 GB Volumen.

Damit die Karte auch für Videoaufnahmen verwendbar ist, sollte sie eine Schreibgeschwindigkeit von mindestens 30 MB/Sek. haben, besser mindestens 250 MB/Sek.

Dann lassen sich auch die Videobildgrößen 4K und die hohen Bildraten 100p/120p ohne vorzeitige Abbrüche aufzeichnen. Wenn Sie Ihre Kamera nicht ausbremsen möchten, sparen Sie nicht an der Speicherkarte.

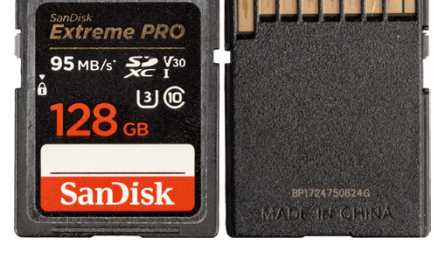

▲ *SD-Karten des Standards UHS-I haben auf der Rückseite eine Reihe mit Kontakten.*

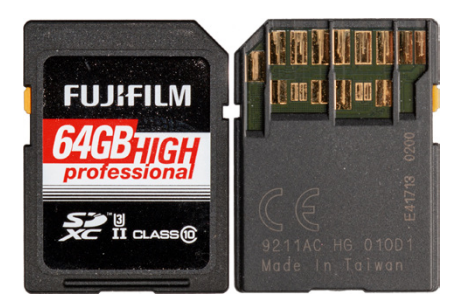

c *Die schnelleren UHS-II-Karten sind an zwei Kontaktreihen erkennbar.*

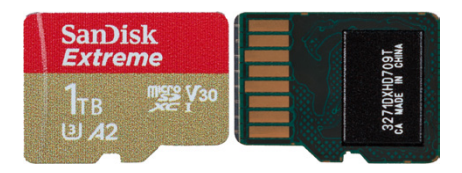

▲ *Micro-SD-Karten sind mit viel Speichervolumen zu vertretbaren Preisen zu haben, hier 1 TB.*

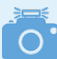

#### **Spezifikationen, Dateigrößenlimit und Geschwindigkeit**

Die Begriffe (micro-)SD/SDHC/SDXC definieren die mögliche Speicherkapazität und das Dateisystem: SD = **S**ecure **D**igital, bis 2 GB, Dateisystem FAT16; SDHC = **SD H**igh **C**apacity, 4 GB bis 32 GB, Dateisystem FAT32, SDXC = **SD** e**X**tended **C**apacity, 64 GB bis 2TB, Dateisystem exFAT. Auf Karten vom Typ (micro-)SD/SDHC können Filme maximal 4 GB groß sein. Wird dieses Volumen überschritten, kann die Nikon Zf bis zu acht solcher Dateien aufzeichnen, wobei die Gesamtaufnahmedauer bei 125 Minuten liegt. Die Filmabschnitte müssen im Anschluss zusammengeschnitten werden.

Mit SDXC-Karten können 125 Minuten lange Videos an einem Stück aufgezeichnet werden. Die angegebenen Geschwindigkeitsklassen definieren die Mindestschreibgeschwindigkeit: *Class 10*/*U1*/*V10* = 10 MB/Sek., *U3*/*V30* = 30 MB/Sek.; *V60* = 60 MB/Sek. und *V90* = 90 MB/Sek. Die maximale Schreibgeschwindigkeit beträgt bei UHS-I-Karten 104 MB/Sek. und bei UHS-II-Karten 312 MB/Sek. Informieren Sie sich vor einem Kauf über die Herstellerangabe zur Schreibgeschwindigkeit (nicht der Lesegeschwindigkeit), die grob dem erwartbaren Maximalwert entspricht.

#### **Speicherkarten einlegen**

Zum Einlegen ziehen Sie zuerst den Hebel des Speicherkartenfachs auf der Kameraunterseite in Richtung Kameramitte. Das Fach lässt sich anschließend öffnen. Die Speicherkarten werden wie gezeigt in die jeweiligen Schlitze der Speicherkartenfächer gesteckt. Die Kontakte der SD- oder micro-SD-Karte weisen zur Kameramitte hin, sprich die Karten sind mit ihren Rückseiten einander zugewandt und von außen sehen Sie die jeweilige Kartenbeschriftung.

Möchten Sie die Karten wieder entnehmen, drücken Sie auf den jeweiligen Datenträger, bis es klickt. Die Karte kommt Ihnen etwas entgegen und kann entnommen werden. Im Falle der micro-SD-Karte ist es allerdings notwendig, zuerst den Akku zu entfernen. Wir kamen zumindest sonst nicht mit den Fingern an die Karte heran.

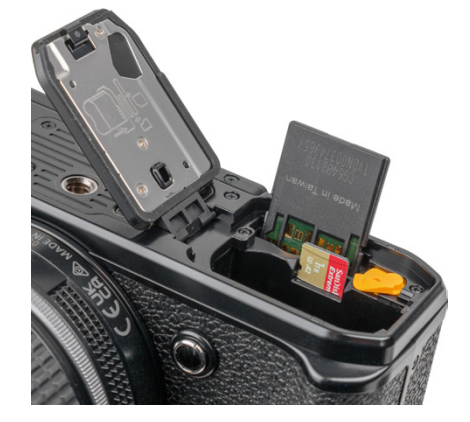

c *Speicherkartensteckplätze mit eingelegter SD- und micro-SD-Karte.*

### **Formatieren der Speicherkarte**

Bevor Sie mit dem Fotografieren loslegen, ist es sinnvoll, die neu in Ihre Z f eingesetzte Speicherkarte zu formatieren. Sonst landen Ihre Aufnahmen möglicherweise nicht im richtigen Ordner auf der Karte.

Das Formatieren ist auch sinnvoll, wenn eine Speicherkartenfehlermeldung auftreten sollte oder wenn Sie die Karte an andere weitergegeben möchten. Die Option *Speicherkarte formatieren* finden Sie im Menü *SYSTEM*. Wählen Sie darin das

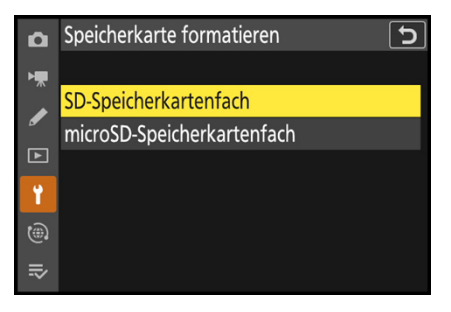

**▲ Speicherkartenfach wählen.** 

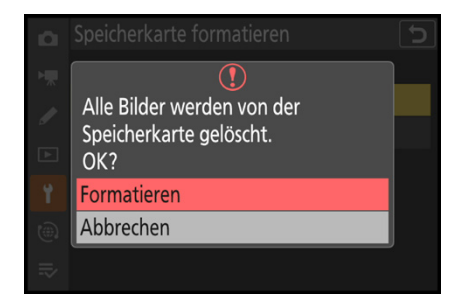

▲ *Formatierung starten.* 

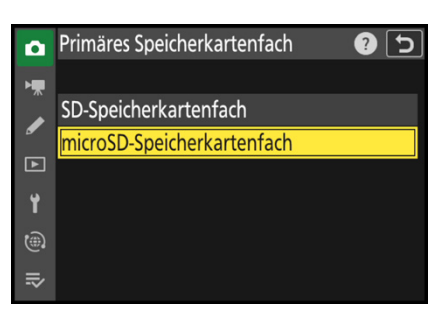

c *Primäres Speicherkartenfach wählen.*

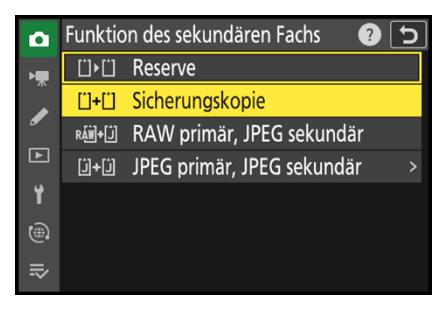

c *Funktion des sekundären Fachs.*

*SD-* oder *microSD-Speicherkartenfach* und bestätigen Sie im nächsten Menüfenster den Eintrag *Formatieren* mit der OK-Taste oder am Touchscreen. Denken Sie daran, dass mit dem Formatieren alle Daten verloren gehen. Sie können später nur noch mit spezieller Software ohne eine Garantie auf Vollständigkeit wieder zurückgeholt werden (z. B. **Recuva**, **CardRecovery**, **Wondershare Data Recovery**). Sichern Sie also vorher alle Dateien, die Ihnen lieb und teuer sind.

#### $\circ$ **Auslösen ohne Speicherkarte**

Die Nikon Zf löst dann standardmäßig auch aus, wenn keine Speicherkarte eingelegt ist. Im sogenannten DEMO-Modus kann das Bild zwar betrachtet werden, es ist aber nicht gespeichert. Daher empfehlen wir, im Menü *SYSTEM* die *Auslösesperre* einzuschalten *(LOCK Ein)*. Bei fehlender Speicherkarte kann nun kein Bild ausgelöst und kein Film gestartet werden. Das Ausschalten dieser Funktion kann aber auch praktisch sein, wenn Sie die Nikon Zf zum Beispiel vom Computer aus fernsteuern. Dann wird nicht unbedingt eine Speicherkarte benötigt, obgleich eine solche natürlich doppelte Sicherheit bietet.

### **Die Steckplätze managen**

Das Praktische an den zwei Kartenfächern ist, dass Sie die beiden Speicherkarten für verschiedene Zwecke miteinander kombinieren können. Im Falle von Standbildern wählen Sie dazu zuerst einmal im Menü *FOTOAUFNAHME* bei *Primäres Speicherkartenfach* das *SD-* oder *microSD-Speicherkartenfach* aus. Damit bestimmen Sie die Hauptspeicherkarte, die von der Nikon Z f vorgezogen werden soll. Wenn Sie zum Beispiel die SD-Karte vorwiegend für Videos und die micro-SD-Karte für Fotos verwenden möchten, könnten Sie hier die *microSD-Speicherkarte* als primäre Karte für Fotoaufnahmen wählen.

Anschließend können Sie im gleichen Menü bei *Funktion des sekundären Fachs* das Zusammenspiel beider Karten einstellen. Mit der Option *Reserve* wird erst die primäre Karte, hier micro-SD, und dann die sekundäre, hier SD, vollgeschrieben. Mit der *Sicherungskopie* können Fotos parallel gespeichert werden, um beim Ausfall einer der beiden Karten keine wichtige Aufnahme zu verlieren. Bedenken Sie hierbei, dass die

langsamere Geschwindigkeit der Speicherkarte im micro-SD-Fach die Nikon Z f bremsen kann, auch wenn eine schnellere Karte im SD-Fach steckt. *RAW primär, JPEG*/*HEIF sekundär* ermöglicht das Speichern getrennt nach Aufnahmeformat. Das gilt, wenn im Menü *FOTOAUFNAHME* > *Bildqualität* eine der Optionen *RAW + JPEG/HEIF* verwendet wird. Ausnahme sind RAW-Aufnahmen, die bei Mehrfachbelichtungen oder HDR-Überlagerungen mitgespeichert werden. Diese landen auf beiden Speicherkarten. Gleiches gilt, wenn Sie RAW oder JPEG/ HEIF als einziges Aufnahmeformat nutzen.

Des Weiteren können Sie mit der Einstellung *JPEG*/*HEIF primär, JPEG*/*HEIF sekundär* Bilder parallel in zwei Größen aufzeichnen. Wählen Sie die Bildgröße *M* oder *S* für die Aufzeichnung im sekundären Fach.

Die Bildgröße für das primäre Fach wird über das Menü *FOTO-AUFNAHME* > *Bildgrößeneinstellungen* > *Bildgröße* bestimmt. Auch für Filmaufnahmen können Sie wählen, auf welcher Karte die Videofilme gespeichert werden sollen, zu finden im Menü *FILMAUFNAHME* > *Speicherort*. Eine parallele Sicherung gibt es hier nicht.

# **1.5 Möglichkeiten der Kamerabedienung**

Sobald es mit dem Fotografieren und Filmen losgeht, fragen Sie sich vielleicht, welche Wege Ihnen offenstehen, um die Einstellungen der Nikon Z f an die jeweilige Situation optimal anzupassen.

Hierzu gibt es je nach Funktion verschiedene Möglichkeiten: das i-Menü (Schnellmenü), die Tasten und Einstellräder für die Direktbedienung und das Kameramenü. Hinzu gesellt sich die Kamerabedienung über den Touchscreen.

#### **Das i-Menü**

Mit dem i-Menü lassen sich die wichtigsten Funktionen schnell aufrufen und anpassen. Es steht Ihnen sowohl beim Fotografieren als auch beim Filmen und in der Wiedergabe zur Verfügung, jeweils mit darauf abgestimmten Funktionen bestückt. Drücken Sie zum Öffnen einfach die i-Taste auf der Kamera-

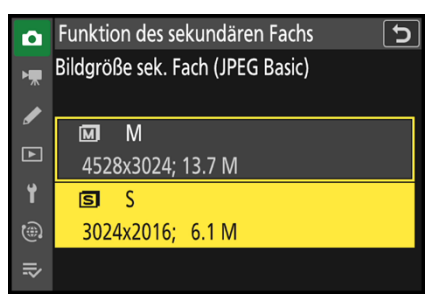

c *Bildgröße für das parallel gespeicherte Foto bei Auswahl von JPEG/HEIF primär, JPEG/HEIF sekundär.*

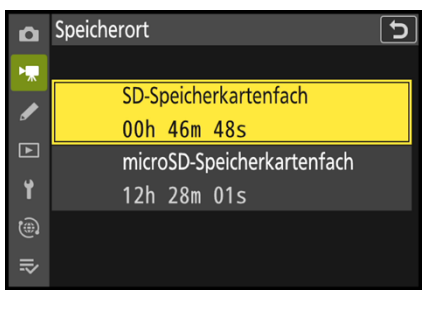

**▲ Speicherort für Filmaufnahmen.** 

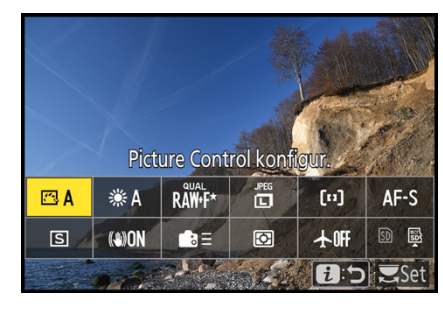

c *Picture-Control-Konfiguration im i-Menü.*

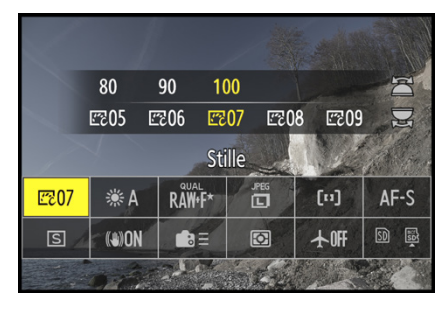

c *Auswahl mit dem hinteren Einstellrad.*

rückseite. Die gewünschte Funktion, hier *Picture Control kon*figur., können Sie anschließend mit den Cursortasten AV<D ansteuern.

Um die Einstellung zu ändern, gibt es zwei Möglichkeiten: entweder Sie drehen am hinteren Einstellrad  $\overline{\mathbf{z}}$  und passen die Funktion damit direkt an. Oder Sie öffnen das zugehörige Funktionsmenü, indem Sie die OK-Taste drücken. Die gewünschte Vorgabe lässt sich dann mit den Cursortasten <>>
Markieren, wie hier die Einstellung *Stille*.

Sollten weitere Einstellungsmöglichkeiten vorhanden sein, blendet die Nikon Z f das Symbol für das benötigte Bedienelement ein, wie hier die untere Cursortaste (© Anpass. Bild unten links). Darüber können Sie auf das zugehörige Untermenü zugreifen. Geben Sie darin die gewünschten Vorgaben mit den Cursortasten AVI > ein. Wichtig zu wissen ist, dass alle geänderten Einstellungen im i-Menü nur nach dem Bestätigen mit der OK-Taste übernommen werden. Möchten Sie das i-Menü hingegen unverrichteter Dinge verlassen, können Sie mit der i-Taste zurücknavigieren. Oder Sie tippen den Auslöser bis zum ersten Druckpunkt an, um das i-Menü ohne Änderungen ganz zu verlassen. Übrigens, das i-Menü kann auch nach eigenen Vorgaben konfiguriert werden (siehe den Abschnitt *»Das i‐Menü umgestalten«* auf Seite 254).

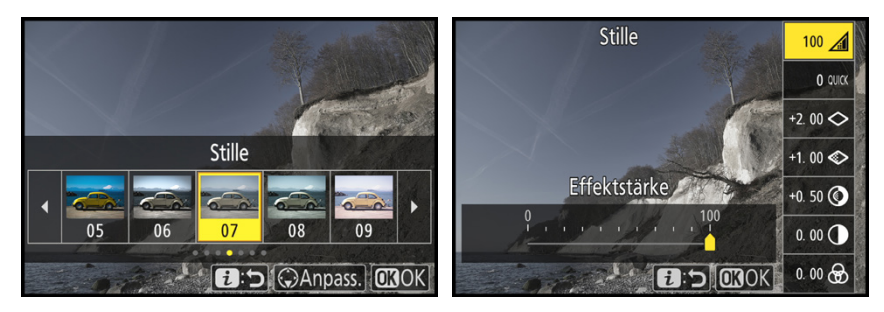

c *Menüauswahl mit der OK-Taste öffnen.* c *Anpassungen im Untermenü.*

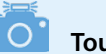

#### **Touchbedienung**

Die Einstellungen im i-Menü können auch am Touchscreen erfolgen. Öffnen lässt sich das i-Menü mit der Touchfläche **30 am Monitor. Für die Bestätigung der Änderungen blendet die** Nikon Zf die Touchfläche *OK* ein, für das Aufrufen des Untermenüs die Touchfläche *Anpass.* und zum Abbrechen die Touchfläche  $\ddot{\imath}$ :  $\dot{\mathbf{\nabla}}$ .

### **Die Direktbedienung**

Wie Sie an den Kameraübersichten zu Beginn dieses Kapitels gesehen haben, besitzt die Nikon Z f für den Direktzugriff auf Funktionen ein paar Tasten und Wahlräder. Damit können beispielsweise die Belichtungszeit, der ISO-Wert, der Weißabgleich oder die Belichtungskorrektur angepasst werden. Darauf gehen wir in den themenspezifischen Kapiteln noch genauer ein.

#### **Das umfangreiche Kameramenü**

Das Kameramenü ist die Steuerzentrale Ihrer Nikon Z f. Hier können Sie sowohl allgemeine Einstellungen verändern als auch Aufnahmeeinstellungen anpassen. Das Menü gliedert sich in die Teilbereiche:

- *FOTOAUFNAHME* **:** Einstellungen für Fotos,
- z *VIDEOAUFNAHME*  : Funktionen für Videos,
- z *INDIVIDUALFUNKTIONEN* : spezielle Aufnahmeeinstellungen und Möglichkeiten der Tastenbelegung,
- **WIEDERGABE E:** Einstelloptionen für die Foto- und Videobetrachtung,
- **SYSTEM Y:** grundlegende Kameraeinstellungen,
- **NETZWERK** @: Wi-Fi, Bluetooth und GPS sowie
- *MEIN MENÜ*  $\bar{z}$  20 Speicherplätze für Menüeinträge oder *LETZTE EINSTELLUNGEN* Liste der zuvor verwendeten 20 Menüposten.

Drücken Sie zum Öffnen des Menüs die MENU-Taste. Anschließend sehen Sie auf der linken Seite die Registerkarten mit den Menüsymbolen. Im Mittelbereich sind die einzelnen Menüpunkte untereinander aufgelistet mit der jeweils gewählten Einstellung rechts daneben. Um die gewünschte Registerkarte auszuwählen, navigieren Sie mit der Cursortaste ganz nach links, sodass die aktuelle Karte gelb hervorgehoben wird.

Anschließend können Sie die Registerkarte mit den Cursortasten ▲▼ oder dem hinteren Einstellrad Mauswählen, hier das Menü *FOTOAUFNAHME*. Für die Auswahl eines Menüpunkts navigieren Sie wieder nach rechts ( $\blacktriangleright$  oder  $\leq$ ) und weiter nach

#### ് റ' **Dauer der Menüanzeige**

Wie lange das Menü angezeigt wird, bevor die Nikon Zf bei Nichtbetätigung in den Ruhemodus übergeht, können Sie im Menü *INDIVIDUALFUNKTIONEN* > *c3 Ausschaltverzögerung* > *Menüs* wählen. Die Voreinstellung von *1 Minute* finden wir als Standardwert ganz passend.

| о                              | <b>FOTOAUFNAHME</b>           |                                     |  |
|--------------------------------|-------------------------------|-------------------------------------|--|
| 標                              | Fotoaufnahmemenü zurücksetzen |                                     |  |
|                                | Ordner                        | $NCZ$ $F$                           |  |
|                                | Dateinamen                    | <b>DSC</b>                          |  |
| $\blacksquare$                 | Primäres Speicherkartenfach   | $\int_{0}^{1} \frac{\sin(x)}{2} dx$ |  |
| Y                              | Funktion des sekundären Fachs | <u>ו']+ן</u>                        |  |
| $\textcircled{\scriptsize{3}}$ | <b>Bildfeld</b>               |                                     |  |
| 죾                              | Tonmodus                      |                                     |  |
|                                |                               |                                     |  |

**▲ Registerkarte ansteuern.** 

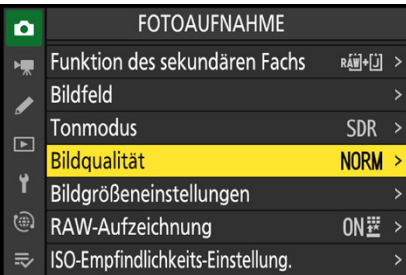

**▲ Menüpunkt wählen.** 

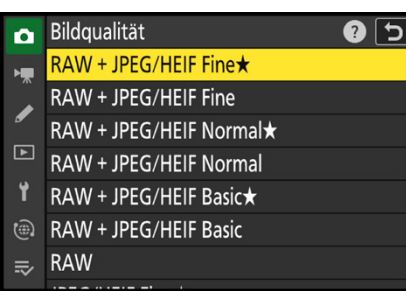

▲ Einstellung vornehmen.

oben oder unten ( $\blacktriangle$   $\blacktriangledown$  oder  $\blacktriangledown$ ) zum gewünschten Eintrag, hier *Bildqualität*. Zum Öffnen eines Menüpunktes navigieren Sie weiter nach rechts ( $\blacktriangleright$  oder  $\mathbb{Z}$ ). Je nach Funktion öffnet sich dann ein weiteres Untermenü oder direkt eine Funktionsliste.

Um die Einstellung vorzunehmen, drücken Sie am Ende des jeweiligen Menüweges nach Auswahl der gewünschten Option die OK-Taste. Damit werden Einstellungen ein- oder ausgeschaltet *(ON*/*OFF)*, Haken gesetzt oder gelb hinterlegte Einträge bestätigt, hier *RAW + JPEG/HEIF Fine*ê. Am Ende können Sie das Menü mit der MENU-Taste oder durch Antippen des Auslösers wieder verlassen. Möglich ist auch, mit der linken Cursortaste < schrittweise zurückzugehen.

#### **Touchbedienung**

Zum Navigieren im Kameramenü können Sie auch den Touchscreen verwenden. Hierbei wird die jeweilige Registerkarte, der Menüpunkt oder die Einstellung durch Antippen direkt geöffnet beziehungsweise eingestellt. Es ist also nicht möglich, einen Eintrag erst einmal nur zu markieren und ihn mit einem zweiten Fingertipp zu öffnen. Dadurch entfällt aber die Notwendigkeit, die Änderung noch einmal extra zu bestätigen. Wenn Sie einen Menüpunkt geöffnet haben, können Sie ihn aber mit der Touchfläche  $\bigcirc$ auch unverrichteter Dinge wieder verlassen. Die Touchfläche *Fert.* führt Sie zurück auf die Ebene der Registerkarten. Um die Menüseiten durchzublättern, ziehen Sie einen Finger nach unten oder oben über den Monitor. So ist ein schnelles Durchforsten der vielen untereinander aufgereihten Menüposten möglich. Probieren Sie einfach aus, welche Bedienung Ihnen besser liegt oder verwenden Sie einfach beide im Wechsel.

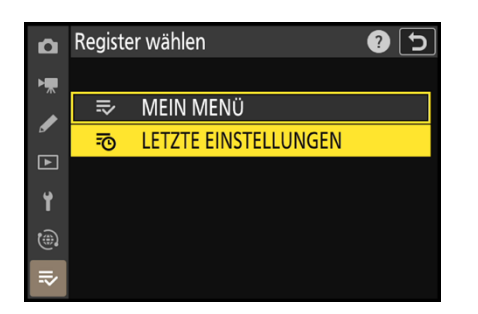

▲ Aktivieren des Menüs **LETZTE EINSTEL** *LUNGEN statt MEIN MENÜ.*

#### **Mein Menü oder letzte Einstellungen**

Das *MEIN MENÜ* <sup>→</sup> erlaubt es, ein benutzerdefiniertes Menü einzurichten, das einen schnellen Zugriff auf Ihre Lieblingsfunktionen gewährleistet (siehe den Abschnitt, *»Das Mein Menü einrichten«* auf Seite 252).

Alternativ dazu können Sie sich aber auch das Menü *LETZTE EINSTELLUNGEN* anzeigen lassen. Darin sammelt die Nikon Z f die zuvor verwendeten Menüoptionen. Das gilt jedoch nur für Einträge des Kameramenüs und auch nur für solche, bei denen eine Änderung vorgenommen wurde.

Um dieses Menü zu aktivieren, steuern Sie die Registerkarte *MEIN MENÜ* <sup>→</sup> an, öffnen dann rechts unten den Menüpunkt *Register wählen* und bestätigen darin den Eintrag *LETZTE EIN-STELLUNGEN* . Alle Menüpunkte, die Sie nachfolgend aufrufen und ändern, werden ab jetzt gesammelt.

Möchten Sie einen Eintrag aus der Liste streichen, ist das durch Drücken der Löschtaste möglich. Das *MEIN MENÜ* ist bei Verwendung der Anzeige der letzten Einstellungen nicht mehr verfügbar, es hat aber noch die zuvor gespeicherten Einträge parat, falls Sie die Menüanzeige wieder darauf umstellen möchten.

#### **Den Touchscreen nutzen und anpassen**

Der Touchscreen der Nikon Z f kann auf allen Einstellungsebenen und in allen Menüs verwendet werden, und selbst der Autofokus lässt sich damit an die gewünschte Position legen. Erfahren Sie im Laufe dieses Buches stetig mehr über die Touchscreenoptionen. In manchen Fällen kann es passieren, dass eine Touchbedienung nicht möglich ist. Die Symbole der angegebenen Bedienelemente werden dann ohne weiße Umrahmung dargestellt.

Sollte der Touchscreen zu unsensibel reagieren, weil Sie zum Beispiel sehr trockene Finger haben, können Sie im Menü *SYS-TEM* > *Touch-Bedienelemente* den *Handschuhmodus* einschalten. Damit funktionierte die Touchscreenbedienung bei uns mit Feinmechaniker-, Woll- und Lederhandschuhen, mit ersteren allerdings am besten. Möchten Sie den Touchscreen hingegen gar nicht verwenden, können Sie ihn im Bereich *Touch-Bed.elemente aktiv./deakt.* auch ganz *Deaktivieren*.

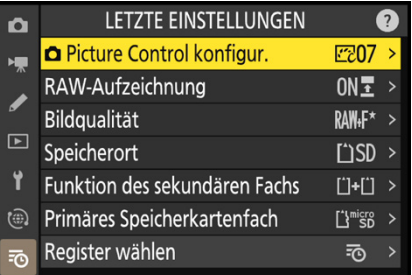

c *Genutzte Funktionen wurden im Menü LETZTE EINSTELLUNGEN gesammelt, insgesamt 20 Einträge sind möglich.*

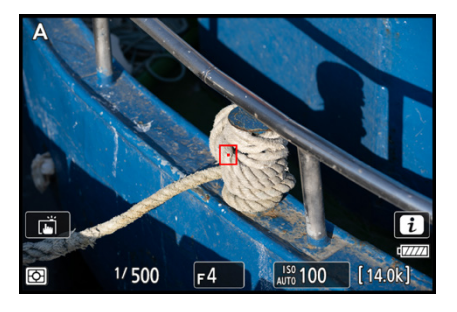

▲ *Im Aufnahmemodus sind die Touchfelder an einer hellen Umrahmung zu erkennen.*

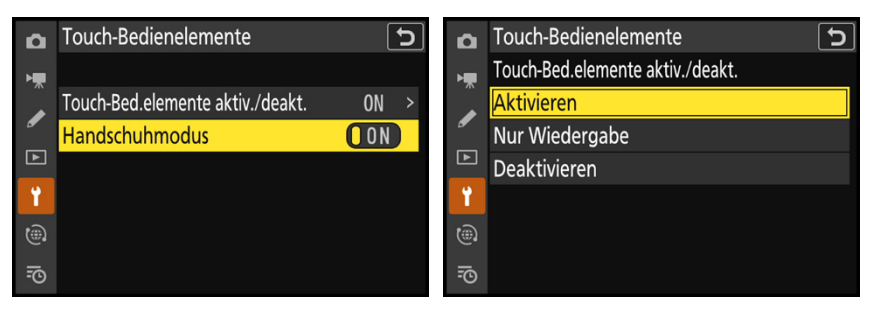

c *Handschuhmodus bei Bedarf aktivieren.* c *Touchbedienung ein- bzw. ausschalten oder auf den Wiedergabemodus beschränken.*

| Ō   | Sprache (Language) |
|-----|--------------------|
|     | Български          |
|     | Čeština            |
|     | Dansk              |
| ▸   | Deutsch            |
| Ÿ   | English            |
| (⊕) | Español            |
| 淸   | Ελληνικά           |
|     |                    |

▲ *Sprache einstellen.* 

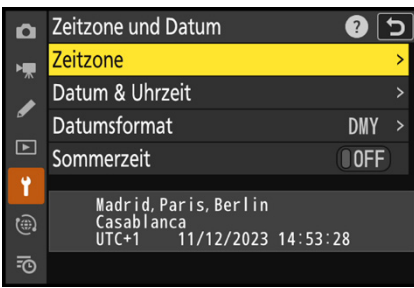

▲ Einstellen von Zeitzone, Datum und *Uhrzeit.*

Oder lassen Sie ihn mit *Nur Wiedergabe* für die Bildansicht aktiv. Dann können Sie Ihre Aufnahmen weiterhin durch horizontales Wischen mit dem Finger durchstöbern oder die Bildansicht mit den Zwei-Finger-Gesten vergrößern oder verkleinern.

# **1.6 Sprache, Datum und Zeitzone**

Nach dem ersten Einschalten Ihrer Nikon Z f ist es sinnvoll, gleich einmal die wichtigsten Grundeinstellungen festzulegen. Rufen Sie dazu mit der MENU-Taste das Menü *SYSTEM* auf.

Damit Sie verständliche Botschaften von Ihrer Kamera erhalten, können Sie Ihre bevorzugte *Sprache (Language)* aus 21 Möglichkeiten auswählen. Um die Aufnahmen von vornherein mit den korrekten Zeitdaten abzuspeichern, passen Sie am besten auch gleich alle Angaben im Menüpunkt *Zeitzone und Datum* an. Für die mitteleuropäische Zeit ist bei *Zeitzone* die Vorgabe *Madrid, Paris, Berlin* (UTC + 1 Stunde) die richtige Wahl (UTC = Coordinated Universal Time, koordinierte Weltzeit). Legen Sie anschließend die Werte für *Datum & Uhrzeit* und das *Datumsformat* fest und schalten Sie die Option *Sommerzeit* ein oder aus. Sollten Sie nachträglich Änderungen vornehmen wollen, um beispielsweise für den Zeitraum einer Reise die Zeitzone zu ändern oder zwei Kameras zeitlich aufeinander abzustimmen, rufen Sie den Menüpunkt einfach erneut auf.

#### **Mit GPS-Zeit synchronisieren**

Wenn Sie möchten, können Sie das Datum und die Uhrzeit mit den GPS-Satellitendaten synchronisieren, wie im Abschnitt *»GPS-Daten einbinden und auslesen«* auf Seite 300 beschrieben.

## **1.7 Monitor und Sucher**

Der Sucher (EVF, **e**lectronic **v**iew **f**inder) der Nikon Z f erinnert mit seinem runden Okulardesign an die legendäre mechanische Spiegelreflexkamera Nikon **FM2** aus dem Jahre 1982. Im Unterschied dazu präsentiert er das Motiv aber anhand eines digitalen Livebilds auf einem kleinen Monitor mit 1,27 cm Bilddiagonale (0,5 Zoll). Vorteilhaft am Sucher ist, dass mit der Nikon Z f direkt am Auge fotografiert oder gefilmt werden kann.

Das ist zum Beispiel bei Gegenlicht praktisch oder in heller Umgebung, wenn der Monitor zu stark spiegeln sollte. Auch wenn mit längeren Belichtungszeiten fotografiert wird, ist der Sucher hilfreich, weil die Kamera, angelehnt an der Augenbraue, ruhiger gehalten werden kann. Auch die Wiedergabeansicht und die Menüs können im Sucher betrachtet werden. Vorteilhaft ist zudem, dass die Auflösung mit 3,69 Millionen Bildpunkten höher ist als die des Monitors mit 2,1 Millionen Pixeln. Daher lässt sich zum Beispiel auch die Schärfe bei der manuellen Fokussierung im Sucher oftmals noch besser beurteilen.

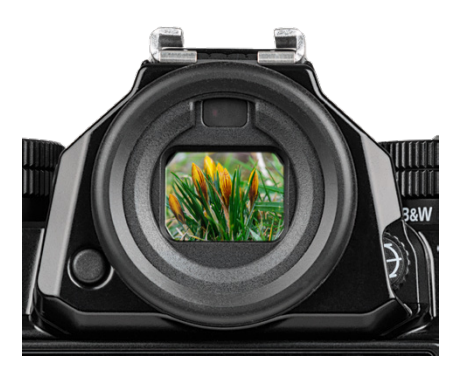

c *Elektronischer Sucher der Nikon Zf.*

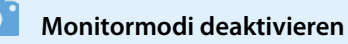

Werden bestimmte Monitormodi nicht benötigt, können diese im Menü *SYSTEM* > *Ausw. der Monitormodi einschr.* deaktiviert werden. Entfernen Sie dazu den Haken der gewünschten Optionen und bestätigen Sie die Änderung mit *OK*. Wir haben zum Beispiel den Modus *Nur Sucher* deaktiviert.

#### **Monitormodi managen**

Damit Sie das Sucherbild sofort sehen können, wenn Sie sich mit dem Auge dem Sucherkasten nähern, schaltet der *Augensensor*, der sich über der Sucheröffnung befindet, das Sucherbild standardmäßig automatisch ein und den Monitor aus. Das bedeutet aber auch, dass sich der Monitor abschaltet, wenn Sie mit der Hand oder einem Gegenstand vor den Sucher kommen. Sollte Sie dieser Umstand sehr stören, etwa bei Stativaufnahmen oder Verwendung eines Gimbals, können Sie das Umschalten deaktivieren.

Drücken Sie dazu die Taste für den Monitormodus IOI links am Sucherkasten. So können Sie von der *Automat. Display-Umschaltung* auf den Modus *Nur Sucher* und auf *Nur Monitor* umschalten. Ein weiterer Tastendruck und Sie landen im Modus *Sucher bevorzugen (1)*. Diese Einstellung ist zu emp-

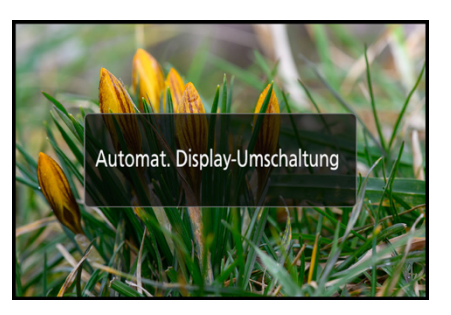

c *Die Automat. Display-Umschaltung wird standardmäßig zum Monitor-/Sucherwechsel per Augensensor verwendet.*

fehlen, wenn Sie überwiegend den Sucher benutzen und Strom sparen möchten. Hier verhält sich die Nikon Z f so, dass sich der Sucher im Fotomodus **D/B&W** per Augensensor einschaltet, der Monitor aber dauerhaft deaktiviert ist. Wird hingegen der Filmmodus , die Wiedergabe oder das Menü aufgerufen, springt der Monitor bei freiliegendem Augensensor an.

Die Option *Sucher bevorzugen (2)* arbeitet genauso, nur dass der Sucher auch bei freiem Augensensor für ein paar Sekunden aktiviert wird, sobald die Nikon Z f eingeschaltet, der Auslöser angetippt oder die AF-ON-Taste betätigt wird.

#### **Informationen in Monitor und Sucher**

Am rückseitigen Monitor und im Sucher präsentiert Ihnen die Nikon Z f die wichtigsten Aufnahmeparameter, wobei die Funktionen in ihrer Position zwischen beiden Anzeigen etwas variieren. Im Falle des Monitors beginnen die Informationen oben links mit dem aktuell gewählten *Aufnahmemodus* 1, hier die Blendenpriorität (A).

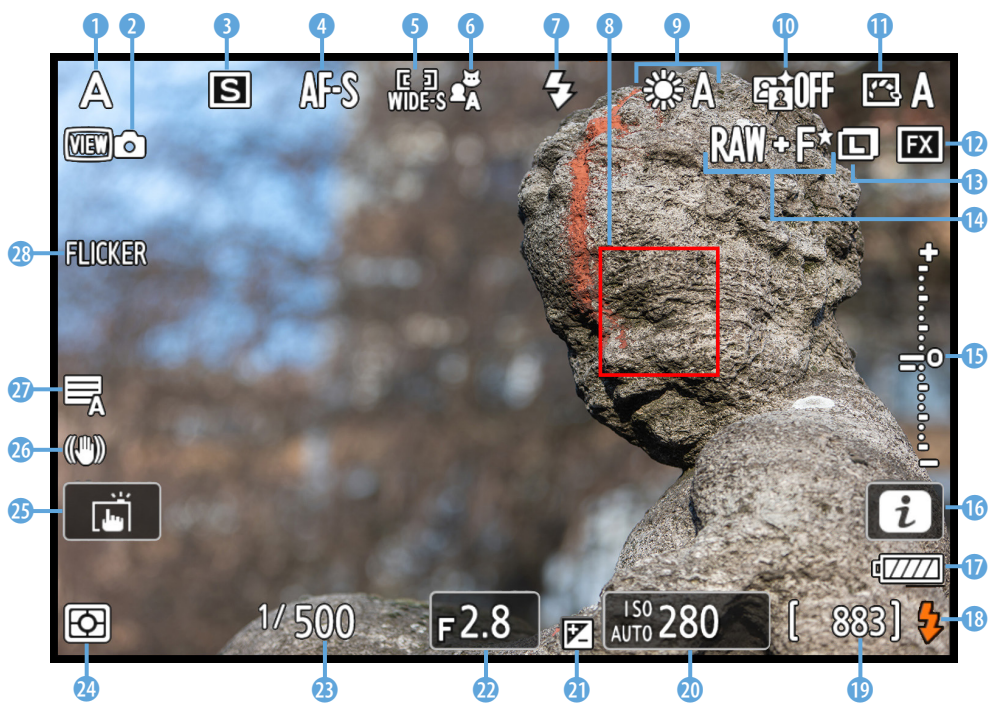

c *Livebild mit angezeigten Aufnahmeinformationen am Monitor.*

Darunter sehen Sie, ob die Belichtungssimulation auf Basis der Funktion *d9 Ansichtmodus (Foto Lv)* automatisch **ED** oder benutzerdefiniert angezeigt wird ...

Des Weiteren gibt die Nikon Z f am oberen Bildrand Auskunft über die *Betriebsart* **☉** (Einzelbild **S**, Serienaufnahme <del>闯</del>, Selbstauslöser  $\circ$ ), den *Fokusmodus* (AF-S, AF-C, MF) und die *AF-Messfeldsteuerung* 5. Rechts daneben können Sie die aktuell eingestellte *AF-Motivwahrnehmung* 6 ablesen (automatisch, Personen, Tiere, Verkehrsmittel, Flugzeuge, aus). Der *Blitzmodus* **0** wird ebenfalls angezeigt, wenn ein Systemblitz im Zubehörschuh steckt. An welcher Stelle fokussiert wird, ist am *Fokusmessfeld* 8 zu erkennen, hier das Quadrat von WIDE-S.

Weiter geht es oben mit der Anzeige vom Weißabgleich **O**, der Einstellung von *Active D-Lighting* 喵 10 (Optimierung der Dynamik) und der *Picture-Control-Konfiguration*  $\mathbb{F}\rightarrow \mathbb{O}$  (Bildstil). Mit dem Kürzel **FX @** wird angedeutet, dass die volle Sensorfläche für die Aufnahme verwendet wird *(DX* steht für das 1,5-fach eingeschränkte Bildfeld im APS-C-Format). Die *Bild*größe <sup>n</sup> und *Bildqualität* <sup>n</sup> werden links davon aufgeführt. Wird das Bild heller oder dunkler als der Standard aufgenommen, ist das erkennbar an der seitlichen *Belichtungsskala* t und dem Symbol für die *Belichtungskorrektur* **20** am unteren Monitorrand.

Mit der i-Taste oder der Touchfläche **El 16** können Sie das *i-Menü* bzw. Schnellmenü aufrufen. Wie es um die Energiereserven bestellt ist, verrät die Anzeige des *Akkuladezu*stands **1**. Darunter weist die *Blitzbereitschaftsanzeige* **®** darauf hin, dass das Systemblitzgerät aufgeladen und zündungsbereit ist. Die Anzahl verbleibender Aufnahmen <sup>®</sup> sehen Sie darunter. Mit *k* wird gegebenenfalls verdeutlicht, dass noch Platz für mehr als 1.000 Bilder ist, zum Beispiel *[1,5k]* für gerundet 1.500 Fotos. Werden zwei Speicherkarten parallel beschrieben (Sicherungskopie), bezieht sich die Aufnahmeanzahl auf die Karte mit dem geringeren freien Speichervolumen.

Des Weiteren können Sie den für die Belichtung wichtigen **ISO-Wert @** ablesen. Wenn die ISO-Automatik aktiv ist, steht *ISO AUTO* neben der Zahl. Die Nikon Z f zeigt zudem den *Blen*denwert<sup>o</sup>und die *Belichtungszeit* an. Ferner verrät Ihnen

**Monitoranzeige bei Videoaufnahmen**

Bei Videoaufnahmen wird die Monitoranzeige entsprechend angepasst. Statt der Bildqualität für Standbilder können Sie dann beispielsweise die Bildgröße und Bildrate ablesen oder die Einstellungen der Tonaufnahme und des digitalen Bildstabilisators für Filmaufnahmen.

#### **Aufnahmeinfos**   $\mathcal{O}$ **im Hochformat**

Um die Aufnahmeinformationen beim Fotografieren im Hochformat sowohl im Monitor als auch im Sucher in der richtigen Orientierung zu sehen, lassen Sie die *Aufnahmeinfo automatisch drehen* im Menü *SYSTEM* am besten auf *ON* stehen. Bei Videoaufnahmen greift die Funktion nicht.

#### **Anzeigegröße des**   $\circ$ **Suchers ändern**

Standardmäßig dehnt sich das Sucherbild bis in die äußeren Ecken aus. Im Menü *SYSTEM* > *Sucher-Anzeigegröße (Foto Lv)* können Sie aber auch von *Standard* auf *S* umstellen. Dann wird das Sucherbild etwas kleiner und mit einem schwarzen Rahmen dargestellt. Das gesamte Livebild lässt sich daher auch mit etwas mehr Entfernung zum Sucherokular noch gut erkennen, was zum Beispiel beim Fotografieren mit Brille vorteilhaft sein kann. Das gilt aber nur für Fotoaufnahmen, bei Videos bleibt das Sucherbild auf Standardgröße.

die Anzeige der *Messmethode* <sup>(2</sup>), wie die Belichtung ermittelt wird (Matrixmessung  $\blacksquare$ , mittenbetonte Messung  $\blacksquare$ , Spotmessung  $\Box$ , lichterbetonte Messung  $\Box^*$ ). Darüber sehen Sie die Touchfläche der *Touchfunktion* **B** (Motivausw. & Auslös./AF ( Aus Coff, Fokusmessfeld verschieben , Motivauswahl AF  $\frac{13}{4}$ AF). Der *Bildstabilisator (VR)* **6** kann in den Einstellungen Standard (WON, Sport (WSPT oder ausgeschaltet (WOFF vorliegen. Darüber wird entweder der *Verschlusstyp 1* (Automatisch 气, mechanischer Verschluss 扇, Verschluss m. elektr. 1. Vorh. 昂) oder das Symbol des *Lautlos-Modus* & angezeigt. Der Schriftzug *FLICKER* **@** weist auf eine erkannte Flackerbeleuchtung hin, wenn die *Flimmerreduzierung* eingeschaltet ist.

#### **Anzeigen wechseln**

Mit der DISP-Taste können Sie die verschiedenen Anzeigeformen des Monitors und auch die des Suchers durchschalten. Standardmäßig sind für den Monitor die folgenden Darstellungsoptionen verfügbar: Aufnahmeinformationen, vereinfachte Anzeige, Histogramm/virtueller Horizont, keine Informationen und Aufnahmeinformationen ohne Livebild. Im Sucher und im Modus Filmaufnahme • entfällt die letztgenannte Anzeige.

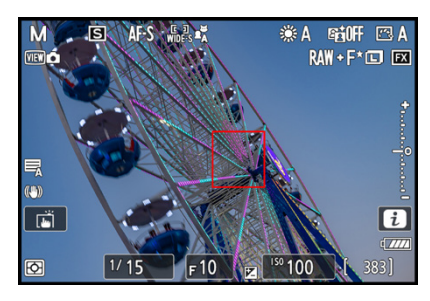

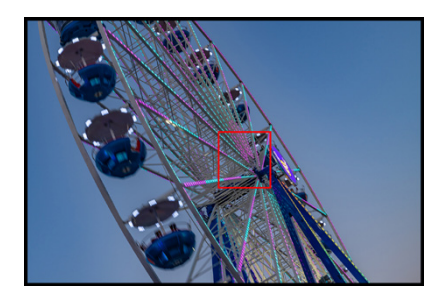

囒

 $\overline{6}$ 

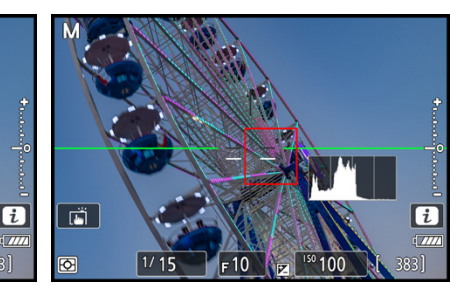

c *Aufnahmeinfos mit Livebild.* c *Vereinfachte Anzeige.* c *Histogramm und virtueller Horizont.*

|               |          |                       |     |             | <b>E</b> 777 |  |  |  |  |
|---------------|----------|-----------------------|-----|-------------|--------------|--|--|--|--|
| 1/15<br>М     |          |                       |     | F10         |              |  |  |  |  |
| - 0.<br>因−0.3 |          |                       |     |             |              |  |  |  |  |
|               | ISO      | 100                   | 883 |             |              |  |  |  |  |
| ⊡Α            | ☀A       | QUAL<br><b>RAW-F*</b> | 『ロ  | 통<br>Wide-s | AF-S         |  |  |  |  |
| छ             | $(4)$ ON | 'ΘΞ                   | ⊠   | 卜昕          | + 國<br>னு    |  |  |  |  |
|               |          |                       |     |             |              |  |  |  |  |

c *Keine Informationen.* c *Aufnahmeinformationen ohne Livebild.*

Durch mehrfaches Betätigen der DISP-Taste springen Sie jeweils von einer Anzeigeform zur nächsten und wieder zurück auf die erste. Die Monitoransicht mit der Anzeige ohne Livebild bietet die umfangreichste Informationssammlung. Hier sehen Sie neben den Aufnahmewerten auch alle Einstellungen des i-Menüs, die sich mit der Taste/Touchfläche **zudem schnell** aufrufen und ändern lassen. Wer vorwiegend das Livebild im Sucher zum Fotografieren nutzt und den Monitor kaum zur Bildgestaltung benötigt, profitiert somit von einer guten Übersicht und einem schnellen Funktionszugriff. Probieren Sie einfach selbst einmal aus, welche Anzeigen Ihnen liegen und welche Sie weniger oft benötigen. Diese können Sie bei Bedarf deaktivieren, um schneller durchschalten zu können.

#### **Individuelle Infoanzeigen**

Die Nikon Z f bietet Ihnen die Möglichkeit, selbst festzulegen, welche Anzeigen sich per DISP-Taste am Monitor oder im Sucher durchschalten lassen. Dazu hält das Menü *INDIVIDU-ALFUNKTIONEN* vier Einträge parat: für Fotoaufnahmen die Funktionen *d17 Indiv. Monitordarst. b. Aufnahme* (Monitor) sowie *d18 Indiv. Sucherdarst. b. Aufnahme* (Sucher) und für Videoaufnahmen die gleichnamigen Einträge bei *g15* (Monitor) und *g16* (Sucher).

Durch Entfernen der Haken lassen sich die verschiedenen Anzeigen ganz deaktivieren. Außerdem können Sie die Anzeigen 1 bis 4 ansteuern und mit der rechten Cursortaste  $\triangleright$  ein Untermenü aufrufen. Setzen oder entfernen Sie darin die Haken der gewünschten Anzeigen: *SIMPLE* (grundlegende Informationen), *DETAIL* (detaillierte Informationen), Touchbedienelemente, Evirtueller Horizont (Wasserwaage),  $\blacksquare$  Histogramm (Foto) beziehungsweise Histogramm/Wellenformmonitor gemäß *g14 Helligkeits-Informationsanzeige* (Video),  $\mathbb{H}$  Gitterlinien,  $\boxdot$  Mittenanzeige (Kreuz in der Bildmitte) und (Anzeige des Messkreises bei Verwendung der mittenbetonten Belichtungsmessung). Wir haben unsere Anzeigen wie folgt eingestellt:

#### **• Monitoranzeige für Fotos**

Anzeige 1 *(SIMPLE*,  $\boxed{\blacksquare}$ ), Anzeige 2 ( $\boxed{\blacksquare}$ ), Anzeige 3 ( $\boxed{\blacksquare}$ ), Anzeige 4 (deaktiviert), Anzeige 5 (aktiviert).

#### **Histogramm und**   $\circ$  or **Belichtungssimulation**

Das Histogramm wird nur eingeblendet, wenn im Menü *INDIVIDUALFUNKTIONEN* > *d9 Ansichtmodus (Foto Lv)* die Einstellung *Auswirk. d. Einstellungen darstellen* gewählt ist.

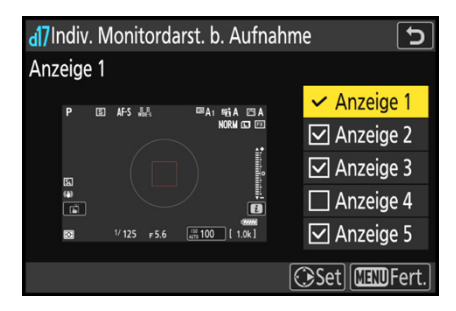

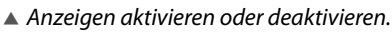

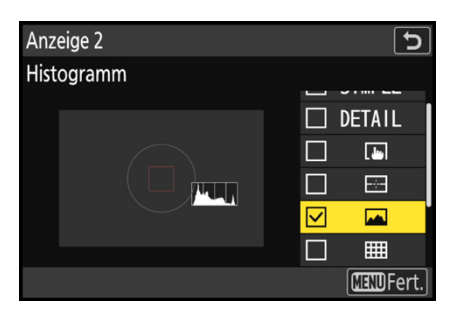

c *Detaileinstellungen der jeweiligen Anzeige wählen.*

 $\mathbb{A}$  $\mathbf{t}$  $1/160$  $F8$  $150$  [ 772]

c *Anzeige der Gitterlinien des Typs 3×3.*

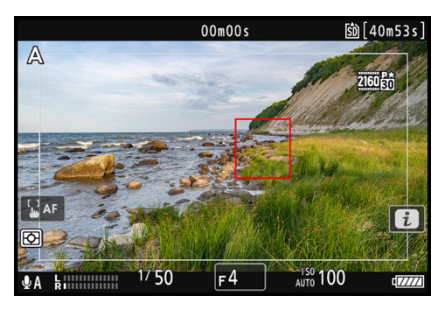

c *Anzeige Sichere Zone (90%) für Videos.*

- $\bullet$  Sucheranzeige für Fotos Anzeige 1 *(SIMPLE)*, Anzeige 2 *(SIMPLE*, ), Anzeige 3 *(SIMPLE*, **□**, Anzeige 4 (deaktiviert).
- **Monitoranzeige für Videos** Anzeige 1 ( ), Anzeige 2 *(SIMPLE*, , ), Anzeige 3 *(SIMPLE*,  $\Box$ ,  $\Box$ ), Anzeige 4 (deaktiviert).
- z **Sucheranzeige für Videos** Anzeige 1 *(SIMPLE*,  $\Box$ ), Anzeige 2 *(SIMPLE*,  $\Box$ ), Anzeige 3  $(SIMPLE, \Box).$

#### **Gittertyp für die Anzeige der Gitterlinien**

Bei Anzeige der Gitterlinien lässt sich im Menü *INDIVIDU-ALFUNKTIONEN* > *d15 Gittertyp* (Fotos) oder *g13 Gittertyp* (Videos) die Art der Linien bestimmen. Diese sind im aufgenommenen Bild oder Video nicht zu sehen, helfen also lediglich dabei, die bildwichtigen Details innerhalb des sichtbaren Bereichs optimal anzuordnen. Für die Bildgestaltung in Anlehnung an den klassischen goldenen Schnitt eignet sich das Raster *3×3*. Positionieren Sie das Hauptmotiv auf einem der Schnittpunkte und/oder den Horizont auf einer der horizontalen Linien. Auch das Überlappen von Panoramaeinzelbildern um ein Drittel lässt sich damit kontrollieren. Das Raster *4×4* kann für die Horizontal- oder Vertikalausrichtung praktisch sein. *5:4* eignet sich zum Beispiel für vertikale Bilder auf Instagram und *1:1* für die Bildgestaltung im Quadrat.

Videotypische Seitenverhältnisse werden anhand der Gitter *16:9* (Breitbild-TV), *4:3* (älteres Fernsehformat), *1,851:1* (Widescreen) und *2,35:1* (Cinemascope) visualisiert. Mit *Sichere Zone (90%)* können Sie sich innerhalb des Filmbilds einen Rechteckrahmen einblenden lassen. Bildinhalte außerhalb werden möglicherweise beim Betrachten auf einem 16:9-Monitor nicht zu sehen sein.

### **Art des virtuellen Horizonts**

Die Darstellung der digitalen Wasserwaage kann bei *d16 Art des virtuellen Horizonts* eingestellt werden. Uns gefällt der Standard *Type A*, weil die horizontale Linie in der Aufnahmesituation besser zu erkennen ist. Die kürzeren Linien am unteren und rechten Bildrand von *Type B* gehen für unseren Geschmack optisch etwas unter, aber entscheiden Sie selbst.

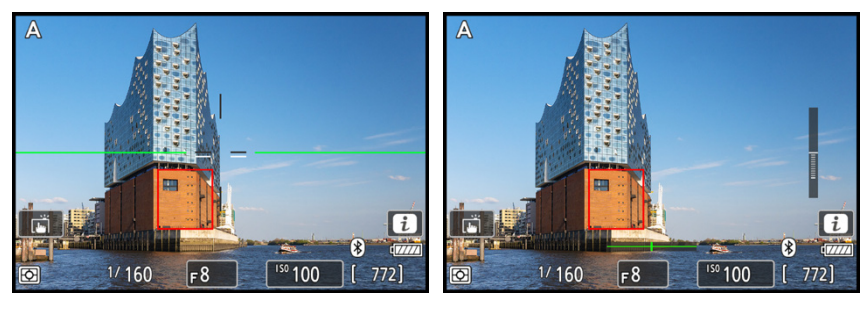

c *Virtueller Horizont Type A.* c *Anzeige der Wasserwaage Type B.*

### **Helligkeit und Farbe anpassen**

Die *Sucherhelligkeit* ist bei der Nikon Z f im Menü *SYSTEM* standardmäßig auf *Automatisch* eingestellt. Das kann situationsabhängig dazu führen, dass das Livebild zur besseren Sichtbarkeit des Motivs etwas heller dargestellt wird. Wenn daraufhin die Belichtung nach unten korrigiert wird, um das vermeintlich zu helle Bild richtig zu belichten, wird die Aufnahme gegebenenfalls zu dunkel. Um das zu vermeiden, können Sie auf *Manuell* umstellen und den Helligkeitswert *0* oder sogar *−1* wählen. Das haben wir getan, weil es uns des Öfteren so ging, dass das immer noch recht helle Display uns dazu verleitete, die Bilder etwas zu dunkel aufzunehmen.

Auch die *Monitorhelligkeit* haben wir daher auf den Wert *−1* gestellt. Wenn Sie Änderungen vornehmen, achten Sie darauf, dass die unterschiedlichen Graustufen im Testbild noch gut erkennbar sind. Prüfen Sie Ihre Aufnahmen zudem regelmäßig in der Histogramm- oder der Lichteransicht, um Fehlbelichtungen zu vermeiden. Sollten Sie das Gefühl haben, dass das Livebild mit einem Farbstich angezeigt wird, können Sie die Farben bei *Monitorfarbabgleich* und *Sucher-Farbabgleich* anpassen. Dafür eignet sich beispielsweise das Bild einer abfotografierten Grau- oder Farbreferenzkarte. Um den Farbabgleich durchzuführen, wählen Sie das Testfoto mit der Taste/Touchfläche *Bild wähl.* aus. Sollten deutliche Unterschiede vorliegen, verschieben Sie anschließend den Cursor innerhalb des Farbdiagramms nach Art einer Weißabgleichkorrektur in die Richtungen Blau *(B)*, Grün *(G)*, Gelborange *(A* = Amber) oder Magenta *(M)*. Ein geänderter Farbabgleich birgt allerdings die Gefahr, dass er nicht auf alle Aufnahmesituationen zutrifft. Wenn dann aufgrund verschobener Livebild-

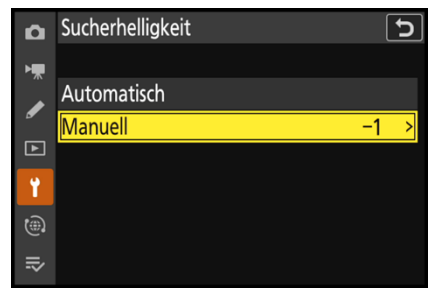

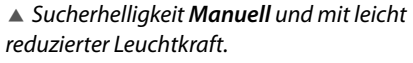

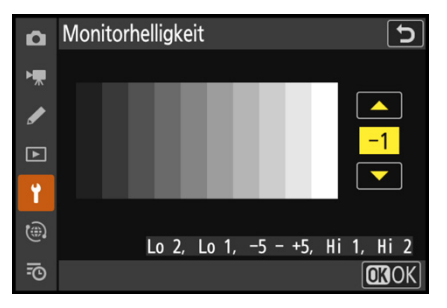

c *Angepasste Monitorhelligkeit.*

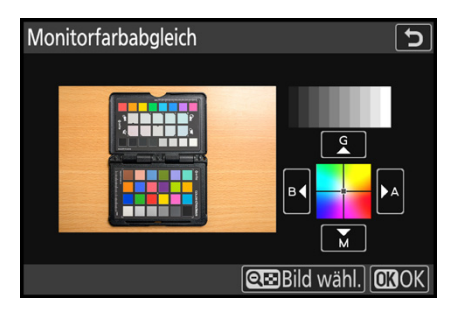

c *Farbanpassungen sind möglich, aber in der Regel nicht notwendig.*

d5Verschlusstyp  $\overline{\mathtt{c}}$  $\mathbf{\Omega}$ Automatisch 唧 **Mechanischer Verschluss**  $\overline{\overline{w}}$ ◢ 屌 Verschluss m. elektr. 1. Vorh.  $\Box$ ۲ Die Kamera wählt automatisch je nach der Aufnahmesituation zwi-⊜ schen elektronischem 1. Vorhang 忌 und mechanischem Verschluss.

c *Wenn Geräuschlosigkeit keine Rolle spielt, verwenden wir standardmäßig den Verschlusstyp Automatisch.*

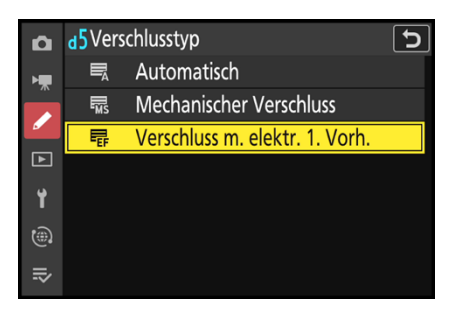

c *Mit dem ersten elektronischen Verschluss ist der Belichtungsstart geräuschärmer.*

farben auch der Weißabgleich nicht optimal eingestellt wird, fallen die eventuell dadurch entstandenen Farbstiche erst bei der Betrachtung am, bestenfalls kalibrierten, Monitor auf. Wir raten daher dazu, hier nichts zu ändern.

# **1.8 Laut oder leise auslösen**

Beim Auslösen eines Bildes kann die Nikon Z f den Verschluss mechanisch öffnen und schließen. Wenn Sie lange belichten, zum Beispiel eine Sekunde lang, hören Sie zwei Auslösegeräusche. Diese Methode liefert die beste Bildqualität. Sie lässt sich im Menü der Individualfunktion *d5 Verschlusstyp* mit der Wahl des Eintrags *Mechanischer Verschluss* aktivieren. Möglich ist das bei Verwendung der Fotoprogramme P, S, A oder M. Laut Nikon gibt es jedoch einige Objektive, die den mechanischen Verschlusstyp nicht unterstützen, ohne diese konkret zu benennen. Das **NIKKOR Z 24-120mm f/4 S** gehört beispielsweise dazu, das **NIKKOR Z 40mm f/2 (SE)** nicht. Unter anderem auch deshalb ist *Automatisch* vermutlich die Standardeinstellung der Nikon Z f, die wir selbst gerne verwenden. Sie bietet den Vorteil, dass bei Belichtungszeiten kürzer als etwa 1/250 Sek. der mechanische und für längere der elektronische erste Verschluss zum Einsatz kommen.

Mit letzterem entfallen das erste laute Auslöseklacken und das potenziell Verwacklung auslösende mechanische Verschlussöffnen. Denn beim ersten elektronischen Verschluss wird der Sensor vor der Aufnahme nicht vom Schlitzverschluss verdunkelt, sondern es werden die von den Pixeln permanent gesammelten Elektronen abgeleitet. Die Pixel werden auf null Information gesetzt und erst bei Belichtungsstart elektronisch zeilenweise wieder aktiviert. Am Ende der Belichtung verdunkelt der Schlitzverschluss den Sensor mechanisch und die gesammelten Elektronen werden in digitale Bildinformationen umgewandelt.

Wenn Sie ganz auf diesen Verschlusstyp setzen möchten, wählen Sie die Einstellung *Verschluss m. elektr. 1. Vorh.* Dann verlängert sich die kürzeste Belichtungszeit allerdings von 1/8000 Sek. auf 1/2000 Sek. Der elektronische Belichtungsstart kann auch in seltenen Fällen ungünstig auf die Bildqualität wirken, insbesondere bei kurzen Belichtungszeiten und